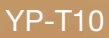

## lecteur MP3 manuel d'utilisation

#### imaginez les possibilités

Merci d'avoir acheté ce produit Samsung. Pour obtenir notre service complet, veuillez enregistrer votre produit sur le portail de

www.samsung.com/global/register

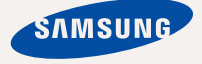

## caractéristiques de votre notou ir

Attrayant. Intelligent. Fiable. Et beaucoup de plaisir. Votre nouveau lecteur MP3 vous offre tout cela et encore plus. Cet appareil à la fine pointe de la technologie vous offre un son riche et des images éclatantes de couleur. Vous adorerez votre nouveau lecteur MP3 ; pendant vos exercices, pour télécharger votre musique préférée, visionner vos vidéos ou même pour écouter la radio FM. Un seul essai, et vous vous demanderez comment vous avez pu vivre sans lui.

## **MULTIMÉDIA**

Nous l'appelons un lecteur MP3 mais c'est encore beaucoup plus. Il vous permet de visionner des photos, des textes, des vidéos et aussi d'écouter la radio FM. La technologie sans fil Bluetooth intégrée transforme le lecteur MP3 en votre réseau personnel.

#### **NAVIGATION TACTILE !**

Naviguez dans les menus en touchant simplement l'écran tactile.

#### **LÀ OÙ LA FORME RENCONTRE LA FONCTIONALITÉ**

Bien sûr, il est mince et harmonieux. Mais il est aussi facile à tenir et à manipuler.

#### **NOUS AVONS AJOUTÉ LE "MULTI" DANS DURÉE DE LECTURE PROLONGÉE ET DE TÉLÉCHARGEMENTS PLUS COURTS !**

Une pile pleine charge peut vous offrir jusqu'à 35 heures de musique ou 5 heures de vidéo.

La durée de téléchargement est plus courte. Grâce à sa capacité USB 2.0, le lecteur est beaucoup plus rapide que les modèles utilisant la capacité USB 1.1.

#### **UNE MERVEILLE ACOUSTIQUE**

Votre nouveau lecteur MP3 possède l'engin DNSe<sup>™</sup> (Engin de son naturel numérique) une technologie sonore unique à Samsung créée pour produire une son plus riche, plus profond. Il vous offre une expérience d'écoute inimaginable.

## ignes de sécurité

## **Signifi cation des icônes et des symboles contenus dans ce manuel :**

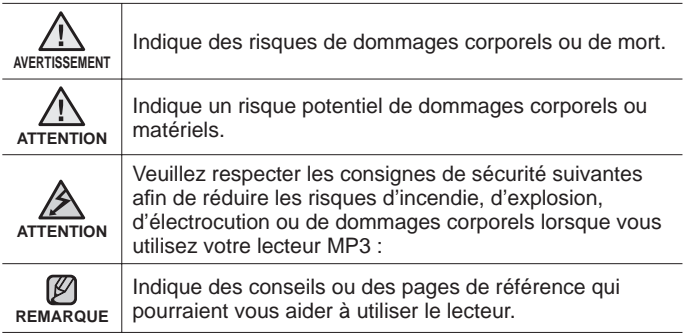

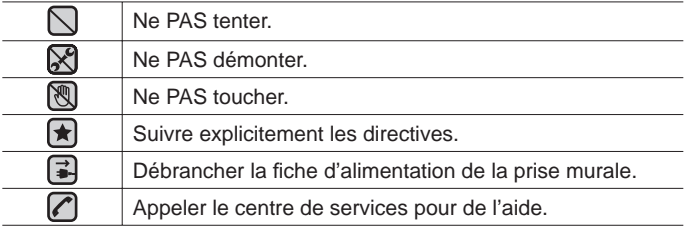

Ces symboles d'avertissement sont là pour vous protéger contre les<br>dommages corporels, vous et les autres. Veuillez les respecter à la lettre.<br>Après avoir lu cette section, veuillez la conserver pour consultation ultérieur

## consignes de sécurité

Ce manuel décrit le mode d'emploi approprié de votre nouveau lecteur MP3. Veuillez le lire attentivement afin d'éviter de vous blesser ou d'endommager le lecteur. Veuillez particulièrement respecter les avertissements sérieux qui suivent :

## **PROTÉGEZ-VOUS**

• Ne prenez pas l'initiative de démonter, réparer ou modifier cet appareil vous-même.

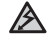

Ne mouillez pas l'appareil et ne le laissez pas tomber dans l'eau.

- ATTENTION Si le produit devient mouillé, ne l'allumez pas. Cela peut entraîner des risques d'électrocution. Contactez plutôt le centre de service à la clientèle Samsung le plus proche.
	- **Evitez d'utiliser le produit pendant les orages. Cela peut provoquer une** risque d'électrocution ou une défaillance de l'appareil.

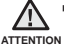

N'utilisez pas l'écouteur lorsque vous conduisez une bicyclette, une automobile ou une motocyclette.

bicyclette, une automobile ou une motocyclette. Dans le cas contraire, vous risqueriez de provoquer un accident grave. En outre, son utilisation est interdite par la loi dans certaines régions.

Utiliser des écouteurs en marchant ou en joggant sur la route et en particulier sur un passage pour piétons peut entraîner un accident sérieux.

Pour votre sécurité, veillez à ce que le cordon des écouteurs ne s'emmêle pas dans vos bras ou dans d'autres objets environnants pendant vos exercices ou vos marches.

Ne rangez pas l'appareil dans un endroit humide, poussiéreux ou couvert de suie, sous peine de provoquer un incendie ou une décharge **AVERTISSEMENT** électrique.

## **PROTÉGEZ-VOUS**

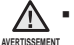

Le port des écouteurs ou d'un casque d'écoute pendant une période prolongée peut causer des troubles de l'ouïe sérieux.

Une exposition prolongée à un son plus élevé que 85 dB peut avoir un effet négatif sur votre ouïe. Plus le son est élevé, plus le problème de l'ouïe peut être sérieux (une conversation ordinaire s'élève entre 50 et 60 dB et le bruit de la route à environ 80 dB). Nous vous recommandons fortement de régler le volume sur un niveau moyen (le niveau moyen se situe habituellement aux 2/3 du niveau maximum).

Si vous entendez un bourdonnement, baissez le volume ou cessez l'utilisation des écouteurs ou du casque.

## **PROTÉGEZ VOTRE LECTEUR MP3**

- Ne rangez pas l'appareil dans un lieu où la température excède 35° C (95° F) (comme dans un sauna ou une voiture en stationnement par exemple).
	- Évitez tout impact brutal sur l'appareil (ex. : en cas de chute).
	- Ne posez pas d'objets lourds sur le lecteur.
	- Empêchez que des particules externes ou de la poussière ne pénètrent dans l'appareil.
	- Ne placez pas le produit près d'un objet à propriétés magnétiques.
	- Veillez à toujours enregistrer vos données les plus importantes. Samsung dénie toute responsabilité pour les pertes de données.
	- Utilisez toujours les accessoires fournis ou agréés par Samsung.
	- Évitez toute projection d'eau sur l'appareil. Ne nettoyez jamais l'appareil
- 
- ATTENTION à l'aide de produits chimiques (ex. : benzène ou diluant) sous peine de provoquer un incendie, une décharge électrique ou une détérioration de la surface.

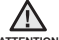

Suivez attentivement ces instructions sous peine de provoquer des ATTENTION dommages corporels ou d'endommager l'appareil.

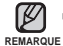

Si vous souhaitez imprimer ce manuel, nous vous recommandons de l'imprimer en couleur et de cocher l'option d'imprimante « Ajuster à la **REMARQUE** page » pour une meilleure lecture.

## table des ma

## **PRINCIPES FONDAMENTAUX** 10

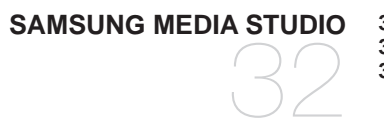

- **10 Articles compris**
- **11 Votre lecteur MP3**
- **14 Écrans d'affichage**<br>17 **Utilisation des tou**c
- **17 Utilisation des touches**
- **18 Chargement de la pile**
- **19 Entretien de la pile**
- **19 Mise sous et hors tension de l'appareil**
- **20 Lecture de pièces musicales**
- **20 Contrôle du volume**
- **21 Désactivation des touches**
- **21 Naviguer dans les fi chiers à l'aide du "Dossier Navigateur"**
- **22 Supprimer des fi chiers à l'aide du "Dossier Navigateur"**
- **23 Modifi cation des réglages et de vos préférences**
- 23 Réglages du style du menu<br>24 Réglages du son
- 24 Réglages du son<br>25 Paramètres de l'é
- 25 Paramètres de l'écran<br>26 Réglages de la langue
- 26 Réglages de la langue<br>27 Paramètres Date et be
- 27 Paramètres Date et heure<br>28 Paramètres du système
- 28 Paramètres du système<br>31 Réinitialiser le système
	- **31 Réinitialiser le système**
- **32 Besoins de l'ordinateur**
- **33 Installation de Samsung Media Studio**
	- **34 Répartition des dossiers et des fi chiers à l'aide de Samsung Media Studio**

# $\theta$  des matières

## **ÉCOUTE DE LA MUSIQUE** 37

#### **POUR VISIONNER UNE VIDÉO**

52

- **37 Écoute par catégorie**
- **38 Pause**
- **38 Recherche sur une piste**
- **38 Lecture de la piste en cours à partir du début**
- **38 pour écouter la piste précédente**
- **38 Lecture de la plage suivante**
- **39 Pour créer une liste de lecture à l'aide de Média Studio de Samsung**
- 39 Comment créer une liste de lecture<br>40 Comment ajouter des fichiers
- Comment ajouter des fichiers musicaux sur une liste de lecture que vous avez créée
- 41 Exporter une liste de lecture vers votre lecteur à l'aide de Média Studio
- **42 Pour créer une liste de lecture sur votre lecteur mp3**
- **43 Lecture d'une liste de lecture**
- **44 Pour supprimer un fi chier de la liste de lecture**
- **44 Pour supprimer tous les fi chiers de la liste de lecture**
- **45 Pour utiliser le menu musique**
- **52 Pour interrompre le visionnement en cours**
	- **53 Pour vous déplacer sur une image spécifi que**
- **53 Pour visionner le fi chier vidéo précédent**
- **53** Lire le fichier video suivant
	- **54 Pour utiliser le menu vidéo**

## table des mat

**POUR VISIONNER DES PHOTOS** **57 Pour visionner des photos 58 Pour utiliser le menu photo**

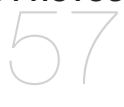

**ÉCOUTE DE LA RADIO FM**

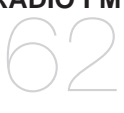

- **62 Pour utiliser la fonction Mute (Muet) 63 Recherche de stations FM**
	- **64 Pour utiliser le menu radio fm**

- **POUR UTILISER LA DIFFUSION DE DONNÉES** 71
- **71 Pour enregistrer une chaîne**
- **72 Pour créer une nouveau groupe de chaînes**
- **72 Pour transférer une diffusion de données de <Media Studio>**
- **73 Visualisation des diffusions de données**

**POUR PROFITER DE L'OFFRE PRIME PACK** 74

- **74 Lecture du texte**
- **75 Pour utiliser le menu texte**
- **80 Enregi strement vocal**
- **82 Jeux vidéo**
	- **84 Visualisation du carnet d'adresses**

## table des matières

#### **UTILISER LA FONCTION BLUETOOTH**

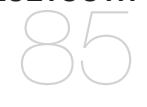

- **85 Qu'est-ce que le système Bluetooth?**
	- **87 Pour utiliser un casque stéréo bluetooth**
- **90 Pour utiliser un téléphone cellulaire Bluetooth**
- **96 Pour transférer des fi chiers vers/d'un périphérique Bluetooth**
- **101 Pour utiliser le menu bluetooth**
- **102 Paramètres bluetooth**

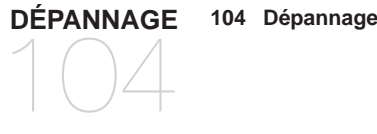

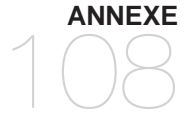

**108 Arbre inversé du menu 109 Caractéristiques du produit 111 Licence**

## ncipes fondamentaux

### **ARTICLES COMPRIS**

Votre nouveau lecteur MP3 vous parvient accompagné des accessoires suivants. Si certains de ces articles sont manquants, contactez le centre de service à la clientèle de Samsung.

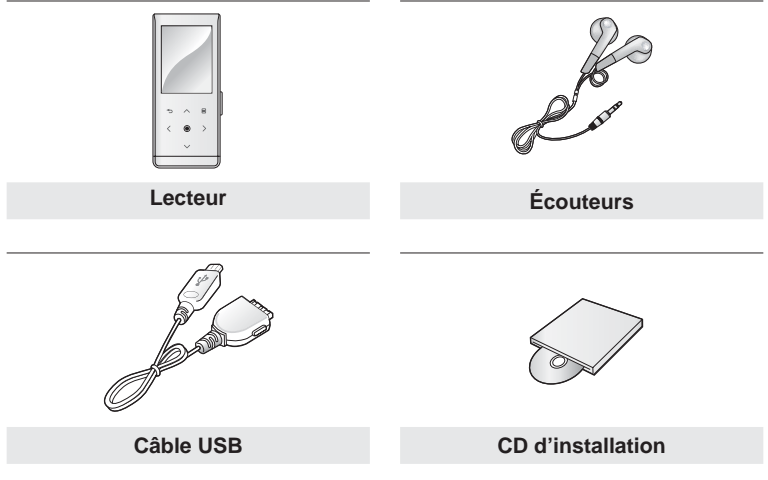

L'aspect des accessoires est susceptible d'être amélioré et modifié, sans notification préalable.

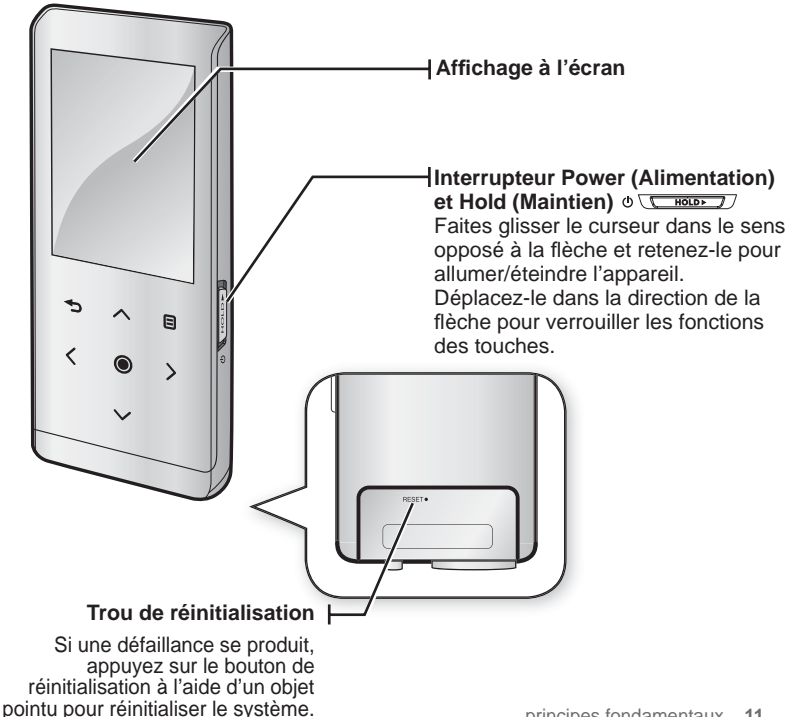

### **VOTRE LECTEUR MP3 (Suite)**

#### Ce sont les « Touches ».

**Touche Menu** Tapez sur la touche pour afficher l'écran de menu.

#### **Touche d'augmentation du volume**

Tapez sur la touche pour augmenter le volume sonore ou pour vous déplacer sur un élément/menu supérieur.

#### **Touche de retour en arrière**

Tapez sur la touche pour vous déplacer vers l'écran précédent. Appuyez sur la touche pendant un court moment

pour vous déplacer vers le menu principal.

#### **Flèche de gauche du navigateur de fi chiers**

Tapez sur la touche pour sélectionner la piste ou le menu précédent ou pour lire la piste en cours à partir du début.

Appuyez sur la touche pendant un court moment pour balayer rapidement les pistes.

### . **Touche Lecture/Pause et Sélectionner**

Tapez sur la touche pour sélectionner lecture/pause et la fonction, ou pour vous déplacer vers l'écran suivant.

#### **Touche de diminution du volume**

Tapez sur la touche pour diminuer le volume sonore ou pour vous déplacer sur un élément/menu inférieur.

#### **Flèche de droite du navigateur de fi chiers** Tapez sur la touche pour vous déplacer sur la piste ou sur le menu suivant. Appuyez sur la touche pendant un court moment pour balayer rapidement les pistes.

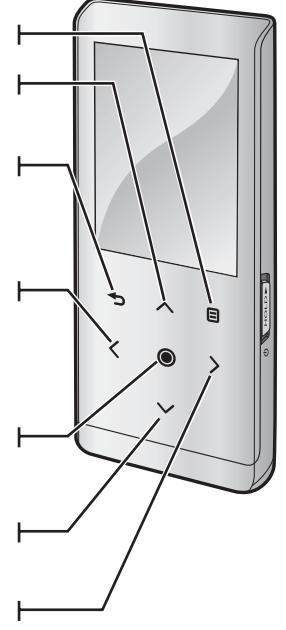

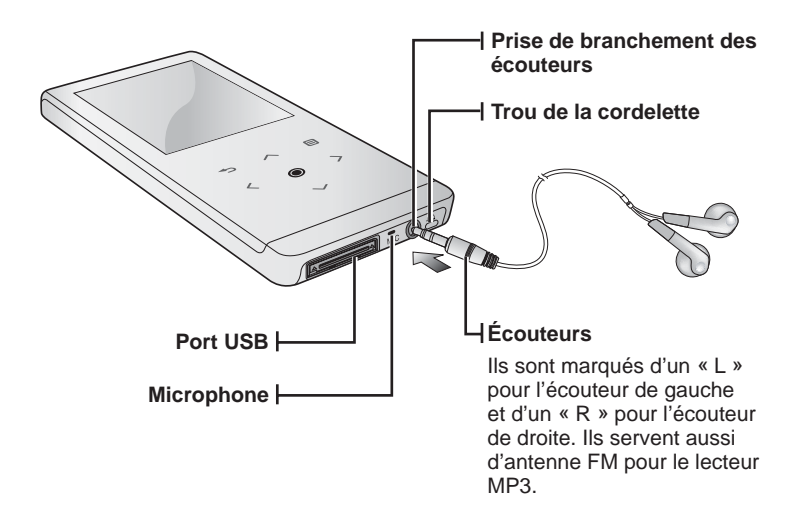

## **ÉCRANS D'AFFICHAGE**

#### **Musique**

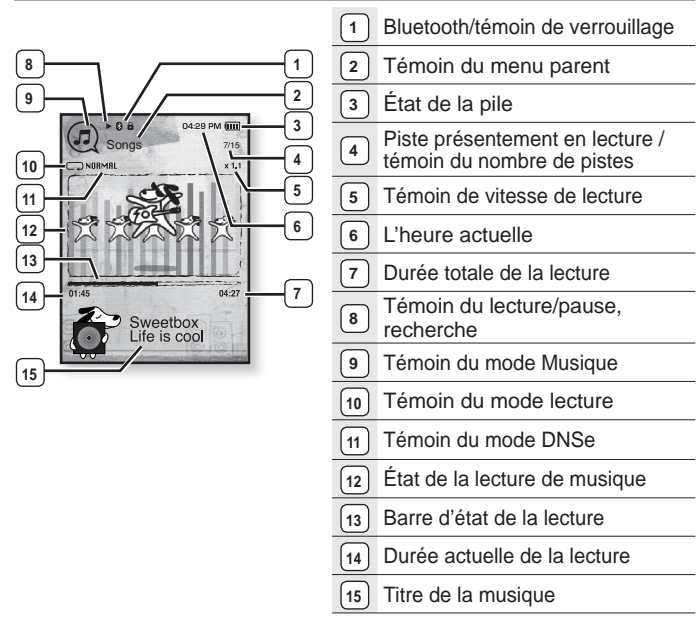

Les représentations à l'écran figurent à titre indicatif uniquement. L'écran réel de ■ Les représentations à l'écran figi<br>∈ votre appareil peut être différent. **REMARQUE**

## **ÉCRANS D'AFFICHAGE (Suite)**

#### **Video**

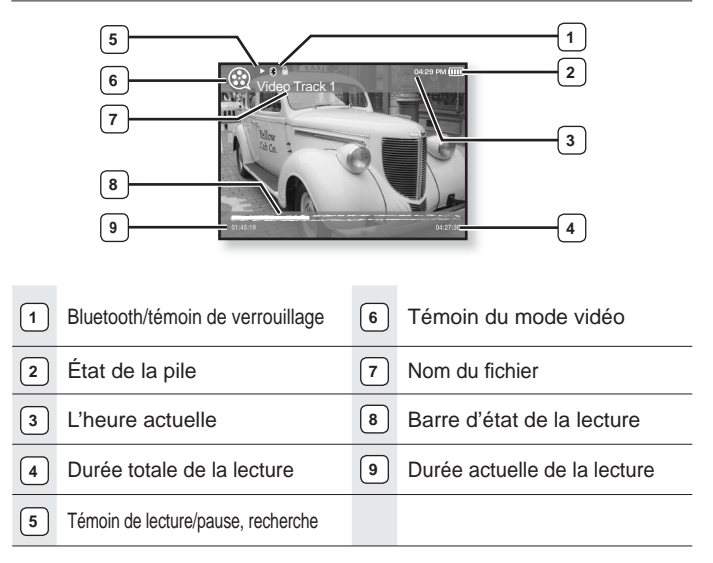

## **ÉCRANS D'AFFICHAGE (Suite)**

#### **Photo**

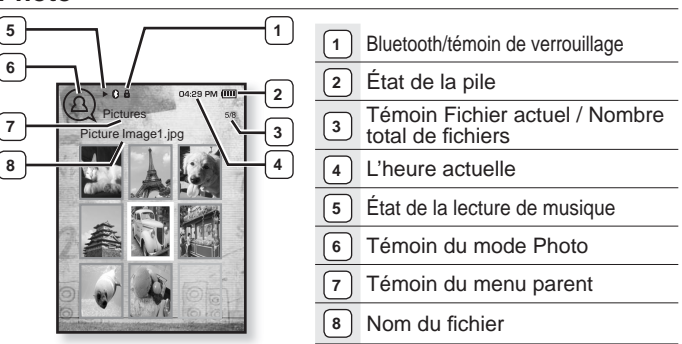

[Écran de visionnement de photos]

#### **Radio FM**

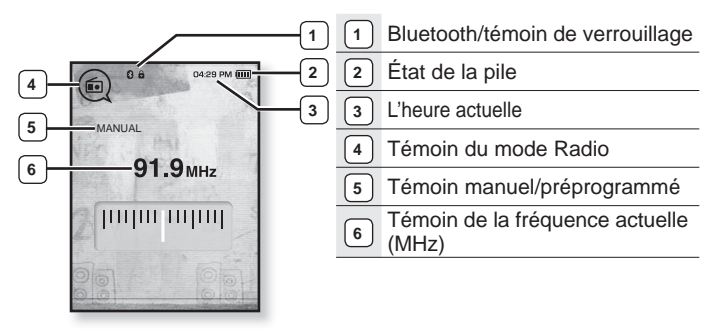

### **UTILISATION DES TOUCHES**

Tapez l'écran tactile du bout des doigts.

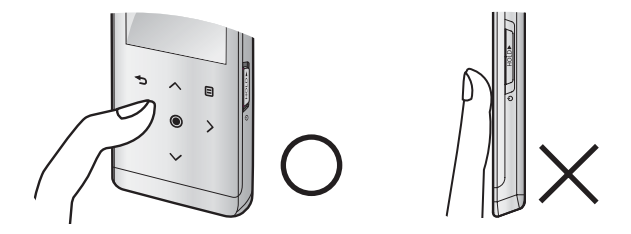

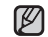

Pour éviter d'endommager l'écran tactile, évitez d'utiliser un objet autre que vos REMARQUE doigts pour le manipuler.

- Ne tapez pas l'écran tactile avec des doigts sales.
- Ne tapez pas l'écran tactile avec des gants.
- Il peut mal fonctionner si vous utilisez vos ongles ou un autre objet comme un stylo à bille.

## **CHARGEMENT DE LA PILE**

Chargez-la avant d'utiliser votre lecteur pour la première fois et lorsqu'il n'a pas été utilisé pour une période prolongée.

Charger la pile de votre lecteur MP3 prend environ 3 heures ; la durée totale du chargement peut varier en fonction des conditions de votre ordinateur.

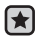

**Avant de démarrer -** Débrancher les écouteurs avant de brancher le câble USB.

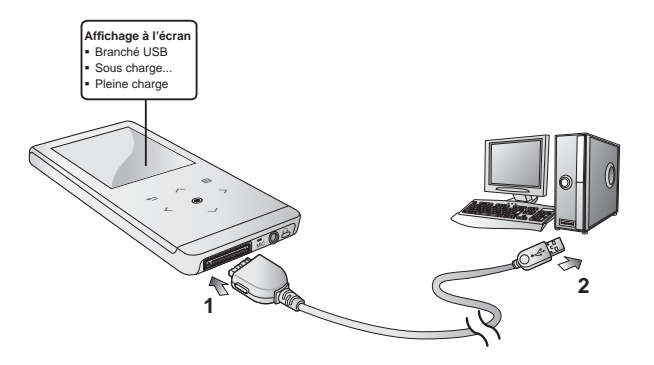

- 1. Branchez la grande fiche du câble USB sur la prise du port USB située sur le dessous du lecteur.
- **2.** Branchez le câble USB sur le port USB (-) de votre ordinateur.

### **ENTRETIEN DE LA PILE**

Suivre ces simples conseils d'entretien et de rangement prolongera la durée de votre pile.

- **•** Rechargez et rangez l'appareil dans un lieu où la température est comprise entre 5°C et 35°C.
- **•** Évitez de surcharger la batterie (12 heures au maximum). Charger ou décharger la batterie à des fréquences trop rapprochées peut réduire sa durée de vie.
- **•** Comme pour tout autre produit de consommation, la durée de vie de la batterie raccourcit progressivement avec le temps.

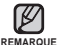

Si vous chargez le lecteur pendant qu'il est branché sur un ordinateur portable, veillez à ce que la pile du portable soit aussi complètement chargée ou qu'il soit branché sur une source d'alimentation.

#### **MISE SOUS ET HORS TENSION DE L'APPAREIL**

#### **Mise sous tension de l'appareil**

Faites glisser le **commutateur**  $\Phi$  **s** not **s** sens opposé à la flèche et retenez-le.

L'appareil s'allume

#### **Mise hors tension de l'appareil**

Faites glisser à nouveau le **commutateur** dans le sens opposé à la flèche et retenez-le.

Le lecteur s'éteint.

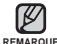

Votre lecteur MP3 s'éteindra automatiquement si aucune des touches n'est REMARQUE actionnée pendant une période spécifique en mode pause. Le réglage à l'usine de la fonction **<Auto Power Off>** (Mise hors tension automatique) est de 1 minute ; vous pouvez cependant en modifier la durée. Reportez-vous à la page 29 pour plus de détails.

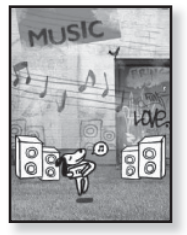

**LECTURE DE PIÈCES MUSICALES**

Téléchargez les fichiers musicaux sur votre nouveau lecteur MP3 à l'aide de Samsung Media Studio. Pour en savoir plus à propos de Samsung Media Studio, Reportez-vous à la page 34.

- **1.** Appuyez sur **[ ]** pendant un court moment pour vous déplacer vers le menu principal.
- **2.** Tapez sur **[ ]** pour sélectionner **<Music>** (Musique), puis tapez sur **[ ]**.
- **3.** Utilisez **[** $\sim$  $\sim$ **]** et **[** $\odot$ **]** pour sélectionner le fichier musical souhaité.
- **4.** Tapez sur **[ ]**.
	- La lecture du fichier musical est lancée.
		- Tapez sur [→ ] pour vous déplacer vers l'écran précédent.
- **Appuyez sur [<sup>4</sup>) pendant un court moment pour vous déplacer vers le menu** entraînement pour vous déplacer vers le menu principal.

## **CONTRÔLE DU VOLUME**

Tapez sur **[ ]**.

- **· L'icône du contrôle de volume s'affiche.**
- Le réglage de la dynamique se situe entre 0 et 30.
- Tapez sur  $[\sim]$  pour augmenter le volume ou sur  $[\sim]$  pour le diminuer.

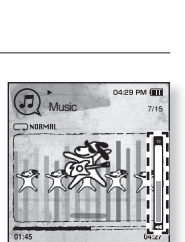

Sweetbox te is cool

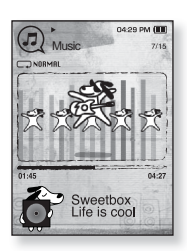

## **DÉSACTIVATION DES TOUCHES**

La fonction de verrouillage désactive toutes les autres touches du lecteur MP3. Ainsi, si vous en tapez une par accident pendant vos exercices par exemple, votre musique ne s'arrêtera pas.

- 1. Faites glisser le **commutateur CHECOPERTY** dans le sens de la fl èche.
- 2. Faites glisser le **commutateur**  $\sqrt{2}$  Holphang le sens opposé à celui indiqué par la flèche pour désactiver la fonction Lock (Verrouillage).

#### **NAVIGUER DANS LES FICHIERS À L'AIDE DU "DOSSIER NAVIGATEUR"**

Recherchez des fichiers en toute simplicité grâce la fonction <File Browser> (Dossier Navigateur).

- **1.** Appuyez sur **[ ]** pendant un court moment pour vous déplacer vers le menu principal.
- **2.** Tapez sur **[ ]** pour sélectionner **<File Browser>** (Dossier Navigateur), puis tapez sur **[ ]**.
	- Le dossier <File Browser> (Dossier Navigateur) contenant des fichiers musicaux, des listes de lecture, des vidéos, des images, des listes de diffusion, des textes, des jeux, des fichiers enregistrés et des fichiers reçus apparaît.
- **3.** Tapez sur  $\left[\sim \right]$  pour sélectionner un dossier.
- 4. Tapez sur **[©]** pour afficher la liste de fichiers contenus dans le dossier.
	- Tapez sur [  $\bigcirc$  ] pour vous déplacer vers l'écran précédent.
- **5.** Tapez sur  $\left[\sim \vee\right]$  pour sélectionner un fichier.
- **6.** Tapez sur **[ ]**.
	- La lecture du fichier débute.

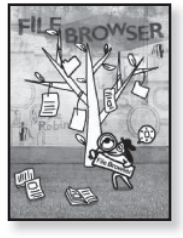

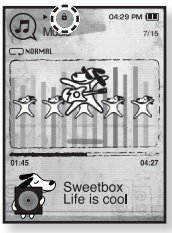

#### **SUPPRIMER DES FICHIERS À L'AIDE DU "DOSSIER NAVIGATEUR"**

- **1.** Appuyez longuement sur **[ ]** pendant un court moment pour vous déplacer vers le menu principal.
- **2.** Tapez sur **[ ]** pour sélectionner **<File Browser>** (Dossier Navigateur), puis tapez sur **[ ]**.
	- La liste de dossiers du <File Browser> (Dossier Navigateur) s'affiche.
- **3.** Tapez sur  $\left[\sim \sim \right]$  pour sélectionner le dossier souhaité, puis tapez sur **[ ]**.

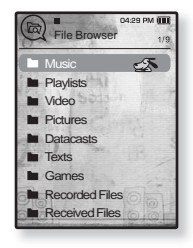

- **4.** Tapez sur  $\left[\sim \right]$  pour sélectionner le fichier à supprimer, puis tapez sur **[ ]**.
- **5.** Tapez sur **[ ]** pour sélectionner **<Delete>** (Supprimer), puis tapez sur **[ ]**.
	- La fenêtre de confirmation apparaît.
- **6.** Tapez sur **[ ]** sélectionner **<Yes>** (Oui), puis tapez sur **[ ]**.
	- Le fichier est supprimé.

■ Les fichiers ne peuvent pas être récupérés une fois supprimés. **ATTENTION**

Votre lecteur MP3 comprend des réglages et des préférences définis par défaut, mais vous pouvez les modifier selon votre goût afin de personnaliser votre lecteur.

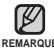

■ Tapez sur [  $\bigcirc$ ] pour vous déplacer vers l'écran précédent.

REMARQUE Appuyez sur [<sup>←</sup>⊃] pendant un court moment pour vous déplacer vers le menu principal.

#### **Réglage du style de menu**

Vous pouvez modifier les polices et le modèle du menu et supprimer le fond d'image du menu principal.

- **1.** Appuyez sur **[ ]** pendant un court moment pour vous déplacer vers le menu principal.
- **2.** Tapez sur **[ ]** pour sélectionner **<Settings>** (Paramètres), puis tapez sur **[ ]**.
	- Le menu <Settings> (Paramètres) apparaît.
- **3.** Tapez sur **[ ]** pour sélectionner **<Menu Style>** (Style du menu), puis tapez sur **[ ]**.
	- Le menu <Menu Style> (Style du menu) apparaît.
- **4.** Réglez ces fonctions à l'aide des touches  $\mathbf{I} \sim \mathbf{I}$  et  $\mathbf{I} \odot \mathbf{I}$ .
	- Tapez sur [●] pour passer à l'élément/menu suivant.
	- Tapez sur [ $\sim$  $\vee$ ] pour défiler sur le menu affiché.

#### **Options de réglage du style de menu**

- **Menu Design** (Modèle de menu) : Pour modifier le style d'écran du menu principal. Sélectionnez parmi <Sammy>, <Pendant> (Pendentif) et <My Skin> (Mon habillage).
- **Color Tone** (Couleur) : Vous permet de définir la couleur des menus et celle du fond d'écran. Si vous définissez <Sammy> sous <Menu Design> (Aspect du menu), <Color Tone> (Couleur) sera désactivé.
- **Font** (Polices) : Pour modifier la police de la langue des menus. Sélectionnez parmi 3 polices. Certaines langues de menu n'affichent pas <Font> (Polices).
- **Reset My Skin** (Recomposer mon habillage) : Pour recomposer le fond d'image de l'écran tactile à sa valeur par défaut. Si vous définissez <Sammy> ou <Pendant> (Pendentif) sous <Menu Design> (Aspect du menu), <Reset My Skin> (Réinitialiser mon habillage) sera désactivé

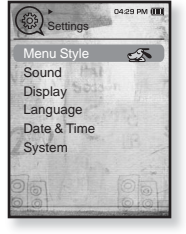

#### **Paramètres du son**

Vous pouvez régler l'égaliseur principal, le signal sonore et l'intensité du volume sonore.

- **1.** Appuyez sur **[ ]** pendant un court moment pour vous déplacer vers le menu principal.
- **2.** Tapez sur **[ ]** pour sélectionner **<Settings>** (Paramètres), puis tapez sur **[ ]**.
	- Le menu <Settings> (Paramètres) apparaît.
- **3.** Tapez sur **[ ]** pour sélectionner **<Sound>** (Son), puis tapez sur **[ ]**.
	- Le menu <Sound> (Son) apparaît.
- **4.** Réglez ces fonctions à l'aide des touches  $\mathbf{I} \sim \mathbf{I}$  et  $\mathbf{I} \odot \mathbf{I}$ .

#### **Options de réglage du son**

- **Master EQ** (Égaliseur maître (EQ)) : Pour optimiser les paramètres sonores. Tapez sur  $\lceil \langle \ \rangle$ ] pour sélectionner la fréquence souhaitée. Tapez sur  $\lceil \sim \vee \rceil$ pour régler le niveau de la fréquence sélectionnée, puis tapez sur  $\odot$ 1
- **Beep Sound** (Bip sonore) : Permet d'activer ou de désactiver l'émission d'un signal sonore lors des opérations effectuées sur l'écran tactile. Choisissez entre <Off> (Arrêt) et <On> (Marche). Durant la lecture d'un fichier musical, le bip sera désactivé même s'il est réglé à <On> (Marche).
- **Volume Limit** (Limite du volume sonore) : Permet d'éviter les problèmes de l'ouïe en réglant la limite du volume sonore lorsque vous utilisez les écouteurs. <On> (Activée) limite le volume sonore à un niveau maximum de15. Le niveau maximum du volume est de 30 lorsque la fonction de limite est sur <Off> (Désactivée). Afin d'éviter les troubles de l'ouïe, le niveau du volume revient sur 15 lorsque vous rallumez le lecteur même si vous aviez désactivé la limite <Off> (Désactivée).

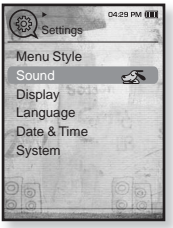

#### **Paramètres de l'écran**

Permet de modifier la période avant l'extinction et la luminosité de votre écran.

- **1.** Appuyez sur **[ ]** pendant un court moment pour vous déplacer vers le menu principal.
- **2.** Tapez sur **[ ]** pour sélectionner **<Settings>** (Paramètres), puis tapez sur **[ ]**.
	- Le menu <Settings> (Paramètres) apparaît.
- **3.** Tapez sur **[ ]** pour sélectionner **<Display>** (Afficher), puis tapez sur  $[①]$ .
	- Le menu <Display> (Afficher) apparaît.
- **4.** Réglez ces fonctions à l'aide des touches  $\left[\n\sim \right]$  et  $\left[\n\circledast\right]$ .

#### **Options de réglage de l'écran**

- **Display Off** (Écran éteint) : Si aucune touche n'est activée durant les périodes indiquées plus bas, l'écran s'éteint automatiquement. Vous pouvez choisir entre <15 sec>, <30 sec>, <1 min>, <3 min>, <5 min>, et <Always On> (Toujours activé). Appuyez sur n'importe quelle touche pour rallumer l'écran.
- **Brightness** (Luminosité) : Vous pouvez régler la luminosité de l'écran. Sélectionnez un niveau entre <0 et 10>, 10 étant le plus lumineux.

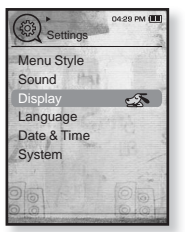

#### **Paramètres de la langue**

Les menus de votre nouveau lecteur MP3 peuvent être réglés de façon à apparaître dans plusieurs langues. Il est très facile de changer la langue selon votre choix.

- **1.** Appuyez sur **[ ]** pendant un court moment pour vous déplacer vers le menu principal.
- **2.** Tapez sur **[ ]** pour sélectionner **<Settings>** (Paramètres), puis tapez sur **[ ]**.
	- Le menu <Settings> (Paramètres) apparaît.
- **3.** Tapez sur **[ ]** pour sélectionner **<Language>** (Langue), puis tapez sur **[ ]**.

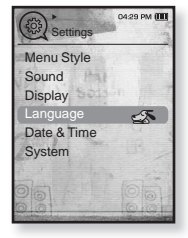

- Le menu <Language> (Langue) apparaît.
- <English>, <한국어>, <Français>, <Deutsch>, <Italiano>, <  $\,$ <简体中文>, <繁體中文>, <Español>, <Pvccкий>, <Magyar>, <Nederlands>, <Polski>, <Português>, <Svenska>, <∜nu>, <Čeština>, <Eλληνικά>, <Türkçe>, <Norsk>, <Dansk>, <Suomi>, <Español (Sudamérica)>, s Português (Brasil)>, sIndonesia>, sTiếng Việt>, sBulgarian>, sRomână>, <Українська>, <Slovenščina>, <Slovenský>.
- **4.** Tapez sur **[ ]** pour sélectionner la langue, ensuite tapez sur **[ ]**.

- Les langues prises en charge peuvent être modifiées ou ajoutées. **REMARQUE**

#### **Paramètres Date et heure**

Cette fonction vous permet de régler l'heure et la date actuelles.

- **1.** Appuyez sur **[ ]** pendant un court moment pour vous déplacer vers le menu principal.
- **2.** Tapez sur **[ ]** pour sélectionner **<Settings>** (Paramètres), puis tapez sur **[ ]**.
	- Le menu <Settings> (Paramètres) apparaît.
- **3.** Tapez sur **[ ]** pour sélectionner **<Date&Time>** (Date et heure), puis tapez sur **[ ]**.
	- Le menu <Date&Time> (Date et heure) apparaît.

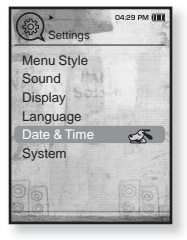

- **4.** Tapez sur **[ ]** pour vous déplacer entre <Year, Month, Date, Hour, Min, AM/PM> (Année, Mois, Date, Heure, Minutes, AM/PM), ensuite tapez sur  $\left[\sim \right]$  pour régler chaque élément.
- **5.** Tapez sur **[ ]**.
- **6.** Tapez sur **[ ]** pour sélectionner **<Yes>** (Oui), puis tapez sur **[ ]**.
	- Le réglage de l'heure est terminé.

#### **Paramètres du système**

Choisissez les réglages par défaut qui vous conviennent pour les fonctions alarme, mode de mise en marche et de mise hors tension automatique.

- **1.** Appuyez sur **[ ]** pendant un court moment pour vous déplacer vers le menu principal.
- **2.** Tapez sur **[ ]** pour sélectionner **<Settings>** (Paramètres), puis tapez sur **[ ]**.
	- Le menu <Settings> (Paramètres) apparaît.
- **3.** Tapez sur **[ ]** pour sélectionner **<System>** (Système), puis tapez sur **[ ]**.
	- Le menu <System> (Système) apparaît.
- **4.** Réglez ces fonctions à l'aide des touches  $\mathbf{I} \sim \mathbf{I}$  et  $\mathbf{I} \odot \mathbf{I}$ .

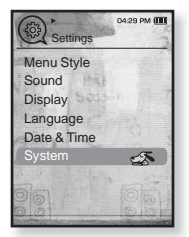

#### **Options de réglage du système**

- **My Profile** (Mon profil) : Vous pouvez enregistrer votre nom et votre date de naissance. Reportez-vous à la page 30.
- **Sleep** (Alarme) : Permet d'éteindre automatiquement l'appareil après l'écoulement de la durée présélectionnée. Choix disponibles : <Off> (Arrêt),  $<$  15 min >,  $<$  30 min >,  $<$  60 min  $>$ ,  $<$  90 min  $>$  ou  $<$  120 min  $>$
- **Start Mode** (Mode de mise en marche) : Permet de choisir le mode à afficher à l'allumage du lecteur. Sélectionnez parmi <Main Menu> (Menu Principal) et <Last State> (Dernier état). Sélectionnez <Main Menu> (Menu Principal) pour démarrer le système en affichant le menu principal et <Last State> (Dernier état) pour afficher le denier menu utilisé
- **Auto Power Off** (Mise hors tension automatique) : Permet d'éteindre automatiquement l'appareil lorsque aucune touche n'est actionnée avant l'écoulement de la durée présélectionnée en mode Pause. Sélectionnez parmi :  $\langle$  <15 sec>,  $\langle$  <30 sec>,  $\langle$  <1 min>,  $\langle$  <3 min>,  $\langle$  = min>, et  $\langle$  Always On $\rangle$  (Toujours allumé).
- **Default Set** (Réglages par défaut) : Permet de revenir aux valeurs de réglage par défaut. Options disponibles : <Yes> (Oui) ou <No> (Non). <Yes> (Oui) permet d'initialiser tous les réglages par défaut. <No> (Non) permet d'annuler les réglages par défaut.
- **Format** (Formatage) : Permet de formater la mémoire interne. Options disponibles : <Yes> (Oui) ou <No> (Non). <Yes> (Oui) formate la mémoire interne et supprime tous les fichiers du lecteur. <No> (Non) prévient le form Vérifiez avant de formater
- **About** (A propos de) : Pour vérifier la version du micrologiciel, la capacité de mémoire et le numéro de fichier, tapez  $\{\langle \rangle\}$ .

<Firmware Version> (Version du fi rmware)-affi che la version de micrologiciel courante.

<Memory> (Mémoire) - <Used> (Utilisée) indique l'usage, <Available> (Disponible) indique la capacité restante et <Total> (Totale) indique la capacité totale de la mémoire.

<Files> (Fichiers) - Permet de vérifier le nombre de fichiers musicaux, de vidéos, de photos, de textes et le nomber total de fichiers.

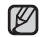

#### **À propos de la mémoire intégrée**

REMARQUE 1 Go = 1.000.000.000 d'octets : la capacité formatée réelle peut être inférieure puisque le micrologiciel utilise une partie de la mémoire.

#### **Confi guration de Mon nom**

- **1.** Tapez sur **[ ]** pour sélectionner **<My Profi le>** (Mon profil), puis tapez sur **[©1**,
- **2.** Tapez sur **[ ]** pour sélectionner **<My Name>**  (Mon nom), puis tapez sur **[ ]**.
	- La fenêtre <Rename My Name> (Renom. Mon nom) apparaît.
- **3.** Utilisez  $\left[\left(\sqrt{1 + \frac{1}{n}}\right)\right]$  et  $\left[\text{③}\right]$  pour renommer le périphérique.
	- **[ ] :** Le mode d'entrée bascule des numéros aux majuscules anglaises et aux minuscules anglaises.
	- [ $\leftarrow$  ]] : Vous pouvez supprimer les caractères un par un.
	- **[ ] :** Vous pouvez ajouter un espace entre les caractères.
	- Après avoir configuré votre nom, il apparaît à la mise en marche ou à l'arrêt du lecteur.

#### **Confi guration de Ma date de naissance**

- **Avant de démarrer -** En premier lieu, réglez l'horloge à l'heure actuelle. Voir page 27.
- **1.** Tapez sur **[ ]** pour sélectionner **<My Profi le>** (Mon profil), puis tapez sur **[©]**.
- **2.** Tapez sur **[ ]** pour sélectionner **<My Birthday>**  (Mon anniv.), puis tapez sur **[ ]**.
	- La fenêtre <Edit My Birthday> (Éditer Mon anniv) apparaît.
- **3.** Déplacez-vous sur <Year, Month, Date> (Année, Mois, Date) en touchant  $\mathsf{[} \leftarrow \mathsf{[} \right)$  puis tapez **[** $\sim$  $\sim$ **]** pour régler chaque élément.
- **4.** Tapez sur **[ ]**.
	- La configuration terminée, le lecteur vous rappelle votre date de naissance à la mise en marche.

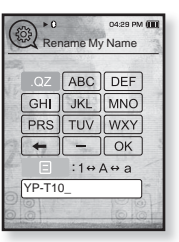

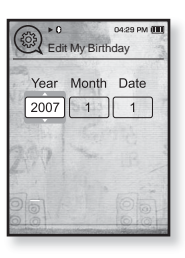

## **RÉINITIALISER LE SYSTÈME**

Ils sera possiblement nécessaire de réinitialiser le système s'il devient impossible d'allumer votre lecteur MP3, s'il ne lit pas la musique ou s'il n'est pas reconnu par votre ordinateur lorsque vous le branchez.

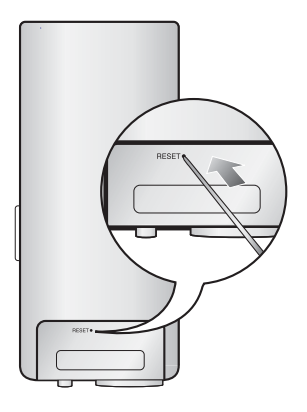

Appuyez sur la touche Reset situé sur la partie inférieure de l'appareil à l'aide d'un objet pointu, comme une un trombone.

- Le système est réinitialisé.
- Cela n'affecte pas vos réglages ou vos fichiers.

## ng media studio

Samsung Media Studio est une application logicielle conviviale qui vous aide à répartir les fichiers de votre ordinateur. Après avoir trié et réparti vos fichiers à l'aide de Media Studio, vous pouvez les transférer rapidement vers votre lecteur MP3 sans avoir à effectuer une recherche complète de votre disque dur pour trouver le bon fichier.

## **BESOINS DE L'ORDINATEUR**

Votre système d'ordinateur doit posséder les caractéristiques minimales qui suivent afin de pouvoir installer et exécuter Media Studio :

- **•** Pentium 500 MHz ou plus
- **•** Port USB 2.0
- **•** Windows XP Service Pack 2 ou ultérieur
- **•** DirectX 9.0 ou version ultérieure
- **•** 100 Mo d'espace libre sur le disque dur
- **•** Lecteur de CD-Rom (2X ou plus)
- **•** Windows Media Player 10,0 ou ultérieur
- **•** Résolution 1024 X 768 ou plus
- **•** Internet Explorer 6.0 ou ultérieur
- **•** 512 Mo de mémoire vive ou plus

### **INSTALLATION DE SAMSUNG MEDIA STUDIO**

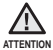

Veillez à exécuter le programme d'installation de <Media Studio> dans le compte administrateur de votre ordinateur. Autrement, il vous sera impossible d'installer <Media Studio>. Reportez-vous au mode d'emploi de votre ordinateur pour trouver le compte administrateur.

**1.** Insérez le CD d'installation fourni avec le lecteur dans le lecteur de CD-ROM de votre ordinateur.

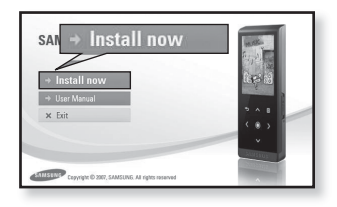

- **2.** Cliquez sur **<Install now>** (Installer maintenant).
	- Suivez les instructions pour lancer l'installation.
	- L'installation de <Media Studio> est lancée et crée l'icône sur votre poste de travail à la fin de l'installation

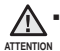

 Soyez prudent lorsque vous insérez le CD d'installation dans un lecteur CD-ROM à la verticale.

## **RÉPARTITION DES DOSSIERS ET DES FICHIERS À L'AIDE DE SAMSUNG MEDIA STUDIO**

Media Studio vous permet de sélectionner et de répartir vos fichiers et dossiers en prévision d'un transfert vers votre lecteur. Cela facilite et accélère la recherche de fichiers sur votre lecteur MP3. Le logiciel <Media Studio> est la méthode la plus facile d'effectuer un transfert de fichier de votre ordinateur sur votre lecteur MP3.

**Avant de démarrer -** Débrancher les écouteurs avant de brancher le câble USB.

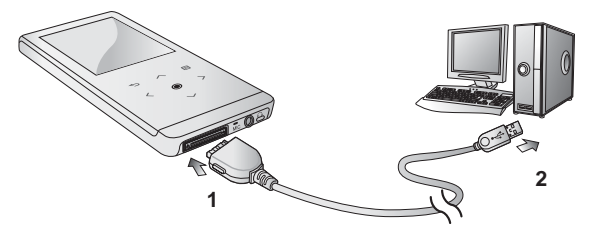

- 1. Branchez la grande fiche du câble USB sur la prise du port USB située sur le dessous du lecteur.
- **2.** Branchez le câble USB sur le port USB ( $\iff$ ) de votre ordinateur.
	- <USB connected> (Connexion USB) apparaît à l'écran tactile du lecteur.
	- <Media Studio> démarre automatiquement lorsque vous branchez le lecteur sur votre ordinateur.
	- Si le programme ne démarre pas automatiquement, double-cliquez sur l'icône Media Studio du bureau.

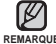

La technologie de reconnaissance musicale et les données relatives sont fournies REMARQUE par Gracenote et Gracenote CDDB<sup>®</sup> Music Recognition Service<sup>SM</sup>.

CDDB est une marque déposée de Gracenote. Le logo et le logotype de Gracenote, le logo et le logotype Gracenote CDDB et le logo «Powered by Gracenote CDDB» sont des marques déposées de Gracenote. Music Recognition Service et MRS sont des marques de service de Gracenote.

### **RÉPARTITION DES DOSSIERS ET DES FICHIERS À L'AIDE DE SAMSUNG MEDIA STUDIO (Suite)**

- **3.** Cliquez sur l'icône du type de fichier que vous souhaiter transférer.
	- Cliquez sur [ ♪ | pour afficher la liste musicale.
	- Cliquez sur <u>I</u> <sup>@/</sup> I pour afficher la liste des fichiers vidéo.
	- Cliquez sur **loi** pour afficher la liste de photos
	- Cliquez sur <u>lese</u> pour afficher la liste de etc. La liste ETC comprend les autres types de fichier (ex. : TXT, etc.) sauf les fichiers musique, photo et vidéo.
- 4. Cliquez sur **<Add File>** (Ajouter un fichier) au bas de l'écran de <Media Studio>.
	- La fenêtre <Open> (Ouvert) apparaît.
- **5.** Sélectionnez les fichiers que vous souhaitez ajouter et cliquez sur **<Open>** (Ouvrir).
	- **Les fichiers sélectionnés sont ajoutés sur la liste à** gauche de l'écran de <Media Studio>.
- **6.** Sélectionnez le fichier à transférer sur la liste de gauche.
- **7.** Cliquez sur **l'icône** .
	- **Le fichier sélectionné est transféré vers le lecteur.**

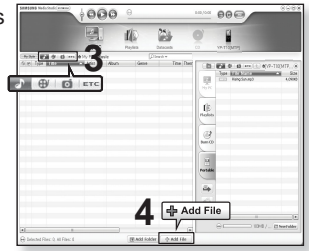

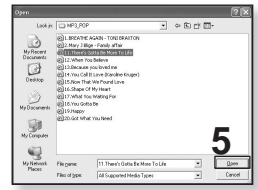

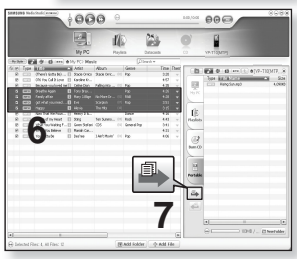

### **RÉPARTITION DES DOSSIERS ET DES FICHIERS À L'AIDE DE SAMSUNG MEDIA STUDIO (Suite)**

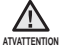

■ Ne débranchez jamais le câble USB durant le transfert de fichiers. Le débrancher durant le transfert peut endommager le lecteur ou votre ordinateur.

Pour éviter les connexions instables, branchez le lecteur directement sur votre ordinateur plutôt que par le biais d'un répéteur multiport USB.

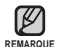

- Avant le transfert du fichier vidéo vers le lecteur à l'aide de la fonction <Media Studio>, le fichier est tout d'abord converti automatiquement au format .svi. La taille du fichier est également réglée automatiquement.
- Lorsque vous transférez une photo sur le lecteur à l'aide de <Media Studio>, elle est automatiquement convertie au format JPG avant son transfert. La taille du fichier est aussi aiustée.
- Une photo transférée sur le lecteur par un autre logiciel que <Media Studio> peut paraître différente de l'originale.
- Toutes les fonctions sont désactivées durant le branchement.
- Si vous branchez le câble USB sur le lecteur alors que la pile est faible, le lecteur sera mis sous charge pendant plusieurs minutes avant d'établir sa connexion avec l'ordinateur.
- Samsung Media Studio comprend une fonction d'aide approfondie. Si vous ne pouvez trouver réponse à votre question à propos de Media Studio, cliquez sur **<MENU>** (MENU) → <Help> (Aide) →<Help> (Aide) au haut du programme <Media Studio>.

**Qu'est-ce que SVI ?**

Samsung Audio Video interleaving (SVI) (Entrelacement audio-vidéo de Samsung) est un nouveau format vidéo développé et contrôlé par Samsung.
# écoute de la musique

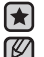

**Avant de démarrer -** Branchez les écouteurs, puis allumez le lecteur et vérifiez la batterie.

■ Tapez sur [  $\bigcirc$  ] pour vous déplacer vers l'écran précédent.

REMARQUE Appuyez sur [<sup>→</sup>] pendant un court moment pour vous déplacer vers le menu principal.

# **ÉCOUTE PAR CATÉGORIE**

- **1.** Appuyez sur **[ ]** pendant un court moment pour vous déplacer vers le menu principal.
- **2.** Tapez sur **[ ]** pour sélectionner **<Music>** (Musique), puis tapez sur **[ ]**.
	- Le menu <Music> (musique) apparaît.
- **3.** Tapez sur  $\left[\sim \vee\right]$  pour sélectionner la liste souhaitée, ensuite tapez sur **[ ]**.
	- Le fichier musical apparaît.
- **4.** Tapez sur  $\left[\sim \sim \right]$  pour sélectionner le fichier musical, ensuite tapez sur **[ ]**.

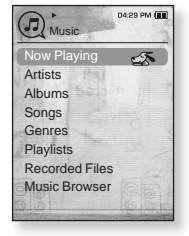

La lecture de la musique démarre.

### **Liste de fi chiers musicaux**

Les renseignements reliés au fichier incluant le nom de l'artiste, le nom de l'album, le titre de la pièce musicale et son genre s'affichent en fonction de l'étiquette ID3 du fichier musical approprié. Un fichier sans étiquette ID3 s'affiche comme [unknown] (inconnu). **Now Playing** (En lecture) : Lit un fichier récemment lu ou se déplace sur l'écran de lecture du fichier actuel.<br>**Artists** (Artistes) : lecture par artiste **Albums** (Albums) : lecture par album **Artists** (Artistes) : lecture par artiste **Songs** (Chansons) : lecture en ordre numérique ou alphabétique<br>Genres (Genres) : lecture par genre **Playlists** (Listes de lecture) : lecture par liste **Recorded Files** (Fichiers enregistrés) : Affiche les fichiers enregistrés. Music Browser (Navigateur de musique) : permet d'afficher tous les fichiers musicaux enregistrés dans le dossier musical.

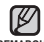

- Les fichiers musicaux MP3, WMA et AAC sont compatibles avec votre lecteur.

■ Les fichiers MP1 ou MP2 possédant uniquement une extension modifiée vers MP3 peuvent ne pas être lus.

#### **Qu'est-ce que l'étiquette ID3 ? REMARQUE** Il s'agit d'un élément attaché à un fichier MP3 contenant les informations relatives au fichier telles que le titre, l'artiste, l'album, l'année, le genre et un champ commentaire.

# **PAUSE**

- **1.** Tapez sur **[ ]** en cours de lecture.
	- La lecture de la musique est interrompue.
- **2.** Tapez encore sur **[ ]**.
	- La lecture reprend à l'endroit où vous l'avez suspendue.

# **RECHERCHE SUR UNE PISTE**

- **1.** Appuyez durant un court moment sur **[ ]** en cours de lecture de la piste sélectionnée.
	- Ces touches permettent d'effectuer la recherche vers le début ou la fin de la piste.
- **2.** Relâchez la touche dès que vous souhaitez reprendre la lecture.
	- La lecture commence dès que vous relâchez la touche.

# **LECTURE DE LA PISTE EN COURS À PARTIR DU DÉBUT**

- **1.** Tapez sur **[ ]** après 3 secondes de lecture.
	- La piste en cours est lue à partir du début.

# **POUR ÉCOUTER LA PISTE PRÉCÉDENTE**

Tapez sur **[**  $\langle$  **]** en moins de 3 secondes de lecture.

Tapez sur **[ ]** deux fois après 3 secondes de lecture.

La lecture de la piste précédente démarre.

# **LECTURE DE LA PLAGE SUIVANTE**

### Tapez sur **[ ]**.

La lecture de la piste suivante démarre.

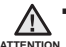

Pour un fichier VBR, le fichier musical précédant ne pourra être lu même si vous tapez sur  $\lceil \zeta \rceil$  au cours des 3 premières secondes de lecture.

# **POUR CRÉER UNE LISTE DE LECTURE À L'AIDE DE MÉDIA STUDIO DE SAMSUNG**

<Media Studio> (Média Studio) vous permet de créer votre propre collection ou liste de lecture de fichiers audio.

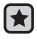

**Avant de démarrer -** Branchez le lecteur sur l'ordinateur.

Media Studio doit être installé sur l'ordinateur.

### **Comment créer une liste de lecture**

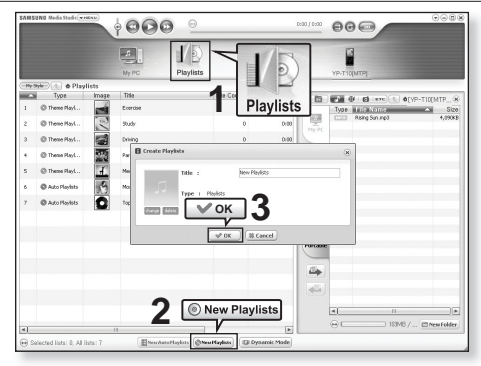

- **1.** Cliquez sur **<Playlists>** (Listes de lecture) dans le haut de <Media Studio> (Média Studio).
	- La fenêtre <Playlists> (Listes de lecture) apparaît.
- **2.** Cliquez sur la touche **<New Playlists> (Nouvelles listes de lecture)** au bas de l'écran.
	- La fenêtre <Create Playlists> (Créer des listes de lecture) apparaît.
- **3.** Tapez le titre de la liste de lecture et cliquez sur **[OK]**.
	- Une nouvelle liste de lecture est créée et stockée dans la section <Playlists> (Listes de lecture) de <Media Studio> (Média Studio).

# **POUR CRÉER UNE LISTE DE LECTURE À L'AIDE DE MÉDIA STUDIO DE SAMSUNG (Suite)**

### **Comment ajouter des fichiers musicaux sur une liste de lecture que vous avez créée**

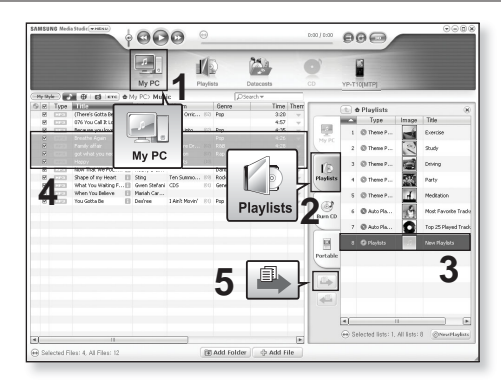

- **1.** Cliquez sur la touche **<My PC>** (Mon ordinateur) au haut de <Media Studio>. La fenêtre <My PC> (Mon ordinateur) apparaît.
- **2.** Cliquez sur la touche **<Playlists>** (Listes de lecture) dans le coin droit de la fenêtre.
	- La fenêtre <Playlists> (Listes de lecture) apparaît.
- **3.** Cliquez deux fois sur l'album souhaité dans la fenêtre de droite.
- 4. Sélectionnez les fichiers que vous souhaitez transférer dans la fenêtre **<My PC>** (Mon ordinateur).
- **5.** Cliquez sur **l'icône** .
	- Les fichiers sélectionnés sont ajoutés sur la liste de lecture.
- **40 \_**écoute de la musique

# **POUR CRÉER UNE LISTE DE LECTURE À L'AIDE DE MÉDIA STUDIO DE SAMSUNG (Suite)**

### **Exporter une liste de lecture vers votre lecteur à l'aide de Média Studio**

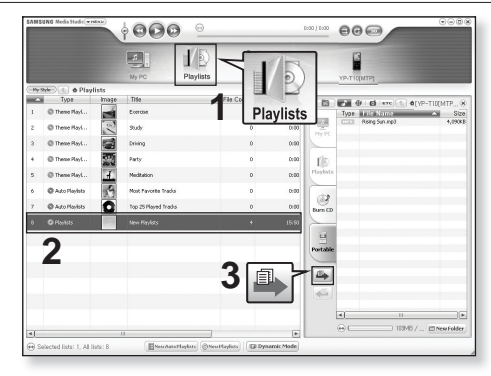

- **1.** Cliquez sur **<Playlists>** (Listes de lecture) dans le haut de <Media Studio> (Média Studio).
	- La fenêtre <Playlists> (Listes de lecture) apparaît.
- **2.** Sélectionnez une liste de lecture dans la section **<Playlists>** (Listes de lecture).
- **3.** Cliquez sur **l'icône** .
	- La liste de lecture sélectionnée est transférée sur le lecteur dossier par dossier avec <File Browser> (Dossier Navigateur) → <Playlists> (Listes de lecture).

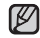

- Le lecteur peut lire jusqu'à 400 listes de lecture et jusqu'à 400 fichiers REMARQUE **musicaux** par liste de lecture.

## **POUR CRÉER UNE LISTE DE LECTURE SUR VOTRE LECTEUR MP3**

Si vous avez déjà téléchargé des fichiers sur votre lecteur MP3, vous pouvez créer une liste de lecture "favorite" sans avoir à utiliser Media Studio ou votre ordinateur.

- **1.** Appuyez sur **[ ]** pendant un court moment pour vous déplacer vers le menu principal.
- **2.** Tapez sur **[ ]** pour sélectionner **<File Browser>** (Dossier Navigateur), puis tapez sur **[ ]**.
- **3.** Tapez sur **[ ]** pour sélectionner **<Music>** (Musique), puis tapez sur **[ ]**.
	- Le menu de la liste de lecture s'affiche.
- 4. Tapez sur  $[\sim \sim]$  pour sélectionner un fichier à ajouter à la liste de lecture préférée et tapez sur **[ ]**.
	- Le menu de la liste de lecture apparaît.
- **5.** Tapez sur **[ ]** pour sélectionner **<Add to Playlist>** (Aj. à liste lect.), puis tapez sur **[ ]**.
	- <Playlist 1> (Liste de lecture 1) à <Playlist 5> (Liste de lecture 5) apparaît.
- **6.** Tapez sur  $\left[\sim \right]$  pour sélectionner un numéro de liste de lecture à laquelle ajouter le fichier sélectionné et tapez sur **[ ]**.
	- **Le fichier sélectionné sera ajouté à liste de lecture.**
	- Vous pouvez vérifier la liste de lecture dans <Music> (Musique)  $\rightarrow$  <Playlists> (Listes de lecture)  $\rightarrow$  <Playlist 1> (Liste de lecture 1) à <Playlist 5> (Liste de lecture 5) du menu principal.
- Vous pouvez ajouter jusqu'à 200 fichiers musicaux dans chaque liste de lecture (<Playlist 1>(Liste de lecture 1) à <Playlist 5> (Liste de lecture 5)). **REMARQUE**

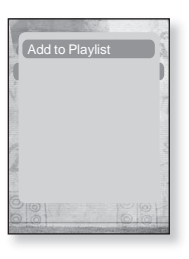

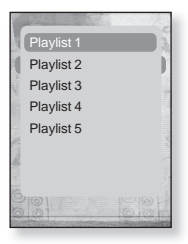

# **LECTURE D'UNE LISTE DE LECTURE**

- **1.** Appuyez sur **[ ]** pendant un court moment pour vous déplacer vers le menu principal.
- **2.** Tapez sur **[ ]** pour sélectionner **<Music>** (Musique), puis tapez sur **[ ]**.
	- La liste musicale apparaît.
- **3.** Tapez sur **[ ]** pour sélectionner **<Playlists>** (Listes de lecture), puis tapez sur **[ ]**.
	- La/Les liste(s) de lecture s'affiche(nt).
- **4.** Tapez sur **[ ]** pour sélectionner la liste de lecture souhaitée, ensuite tapez sur **[ ]**.
	- Les fichiers musicaux enregistrés dans la liste de lecture sélectionnée s'affichent
	- Si une liste de lecture n'est pas trouvée, le message <No File> (Aucun fichier) s'affiche à l'écran.
- **5.** Tapez sur  $[\sim \sim]$  pour sélectionner un fichier musical, ensuite tapez sur **[ ]**.
	- La lecture du fichier musical débute.

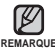

Reportez-vous aux pages 39 et 41 pour savoir comment transférer la liste de lecture avec <Media Studio>. **REMARQUE**

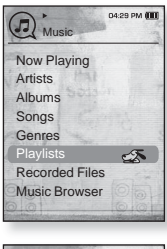

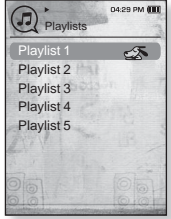

# **POUR SUPPRIMER UN FICHIER DE LA LISTE DE LECTURE**

- **1.** Appuyez sur **[ ]** pendant un court moment pour vous déplacer vers le menu principal.
- **2.** Tapez sur **[ ]** pour sélectionner **<Music>** (Musique), puis tapez sur **[ ]**.
	- La liste musicale apparaît.
- **3.** Tapez sur **[ ]** pour sélectionner **<Playlists>** (Listes de lecture), puis tapez sur **[ ]**.
	- La/Les liste(s) de lecture s'affiche(nt).
- **4.** Tapez sur **[ ]** pour sélectionner la liste de lecture souhaitée, ensuite tapez sur **[ ]**.
	- Les fichiers musicaux enregistrés dans la liste de lecture sélectionnée s'affichent
- **5.** Tapez sur  $\left[\infty \right]$  pour sélectionner un fichier à supprimer de la liste de lecture, ensuite tapez sur **[ ]**.
	- **E** Le menu de la liste de lecture s'affiche.
- **6.** Tapez sur **[ ]** pour sélectionner **<Delete from Playlist>** (Suppr. de liste lect.), puis tapez sur **[ ]**.
	- Le fichier sélectionné est supprimé de la liste de lecture.
- Il est impossible de supprimer le fichier sélectionné alors qu'il est en cours de REMARQUE **I**ecture.

## **POUR SUPPRIMER TOUS LES FICHIERS DE LA LISTE DE LECTURE**

Suivez les étapes 1 à 4 ci-dessus.

- **5.** Tapez sur  $[①]$ .
	- Le menu de la liste de lecture apparaît.
- **6.** Tapez sur **[ ]** pour sélectionner **<Delete All from Playlist>** (Suppr. tt de liste lect.), puis tapez sur **[ ]**.
	- Tous les fi chiers sont supprimés de la liste de lecture.

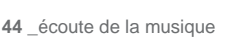

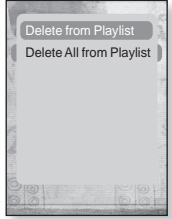

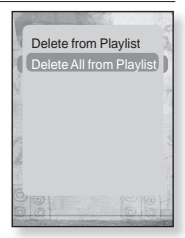

# **POUR UTILISER LE MENU MUSIQUE**

Le menu Musique vous permet d'organiser tous les aspects de l'écoute en cours de lecture – depuis la lecture en boucle de pistes et d'albums à la sélection du fond d'écran.

### **Pour régler les effets sonores**

Pour profiter d'un son plus clair.

- **1.** Tapez sur **[ ]** tout en écoutant la musique.
	- Le menu <Music> (Musique) apparaît.
- **2.** Tapez sur  $[\sim \sim]$  pour sélectionner <Sound **Effect>** (Effets Sonores), puis tapez sur **[ ]**.
	- Le menu <Sound Effect> (Effets Sonores) apparaît.
- **3.** Tapez sur **[ ]** pour sélectionner l'effet sonore souhaité, ensuite tapez sur **[ ]**.

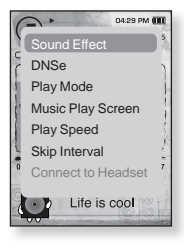

### **Options des effets sonores**

- **Street Mode** (Mode rue) : Pour écouter de la musique plus nette en extérieur en filtrant certains bruits de la rue. Sélectionnez <Off> (Désactivé) ou <On> (Activé).
- **Clarity** (Netteté) : Pour écouter une musique plus nette à qualité améliorée. Sélectionnez <0 à 2>.

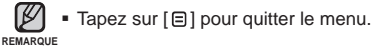

## **Régler la fonction Digital Natural Sound engine (DNSe)**

Permet de choisir le type de son convenant le mieux à chaque genre de Musique.

- **1.** Tapez sur **[ ]** tout en écoutant la musique.
	- Le menu <Music> (Musique) apparaît.
- **2.** Tapez sur **[ ]** pour sélectionner **<DNSe>** (DNSe), puis tapez sur **[ ]**.
	- Le menu <DNSe> apparaît.
- **3.** Tapez sur  $[\sim \sim]$  pour sélectionner l'effet DNSe souhaité, ensuite tapez sur **[ ]**.

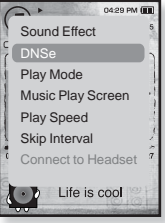

- Sélectionnez parmi <Normal> (Normal), <Studio> (Studio), <Rock> (Rock), <Classical> (Classique), <Jazz> (Jazz), <Ballad> (Ballade), <Club> (Club), <Rhythm & Blues> (R&B), <Dance> (Danse), <Concert Hall> (Salle Concert) et <User> (Utilisateur).
- Sélectionner <EQ> (EG) vous permet de régler <3D & BASS> (3D & BASS) et <User> (Utilisateur).

#### **Qu'est-ce que l'engin DNSe ?** f

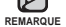

Digital Natural Sound Engine (Engin de son naturel numérique) (DNSe) est un effet sonore développé par Samsung pour les lecteurs MP3. Cette option offre différents réglages sonores visant à améliorer le type de musique que vous écoutez.

## **Régler la fonction Digital Natural Sound engine (DNSe) (Suite)**

### **<EQ>**

Vous pouvez ajuster des fréquences particulières selon vos préférences.

- 1 Dans le menu DNSe, tapez sur  $\left[\sim \sim \right]$  pour sélectionner <User> (Utilisateur), ensuite tapez sur **[ ]**.
- **2.** Tapez sur **[ ]** pour sélectionner **<EQ>**, puis tapez sur **[<sup>** $\odot$ **</sup>]**.
	- L'écran de réglage de <EQ> apparaît.
- **3.** Tapez sur **[ ]** pour sélectionner la fréquence à ajuster puis tapez sur **[ ]** pour ajuster le niveau de la fréquence.
	- L'égaliseur **<EQ>** vous permet d'ajuster la fréquence de  $-10$  à  $+10$ .
- **4.** Tapez sur  $[①]$ .
	- Le réglage est terminé.

### **<3D & BASS>**

Vous pouvez régler l'effet sonore 3D et l'amplification des basses fréquences.

- 1. Dans le menu DNSe, tapez sur  $\mathsf{I}\sim\mathsf{I}$  pour sélectionner <User> (Utilisateur), ensuite tapez sur **[ ]**.
- **2.** Tapez sur **[ ]** pour sélectionner **<3D & BASS>**, puis tapez sur **[ ]**.
	- L'écran de réglage de <3D&Bass> apparaît.
- **3.** Tapez sur **[ ]** pour sélectionner <3D> et <BASS>, ensuite tapez sur **[ ]**.
	- Vous pouvez sélectionner un niveau de 0 à 4 pour l'effet sonore <3D> et un niveau de 0 à 4 pour  $RASSS$
- **4.** Tapez sur  $[①]$ .
	- Le réglage est terminé.

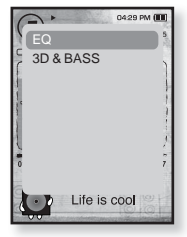

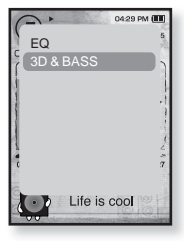

### **Pour régler le mode de lecture**

Sélectionnez un mode de lecture tel que Répéter.

- **1.** Tapez sur **[ ]** tout en écoutant la musique.
	- Le menu <Music> (Musique) apparaît.
- **2.** Tapez sur **[ ]** pour sélectionner **<Play Mode>** (Mode lecture), puis tapez sur **[ ]**.
	- Le menu <Play Mode> (Mode lecture) apparaît.
- **3.** Tapez sur  $\left[\sim \sim \right]$  pour sélectionner le mode souhaité, ensuite tapez sur **[ ]**.
	- Sélectionnez parmi : <Normal>, <Repeat> (Répéter), <Repeat One> (Répéter une fois) et <Shuffle> (Aléatoire).

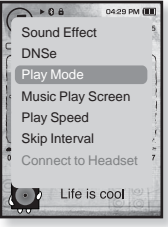

### **Options du mode de lecture**

- **Normal** : Lecture ponctuelle et dans l'ordre de toutes les pistes.
- **Repeat** (Répéter) : Pour la lecture en boucle de tous les fichiers inclus dans le dossier en cours.
- **Repeat One** (Répéter 1X) : Répétition ponctuelle d'un fichier.
- **Shuffle** (Aléatoire) : Lecture aléatoire des fichiers.

### **Pour sélectionner l'écran de lecture musicale**

Faites le choix d'un fond d'écran parmi ceux disponibles ou choisissez votre propre image à afficher lorsque vous écoutez de la musique.

- **1.** Tapez sur **[ ]** tout en écoutant la musique.
	- Le menu <Music> (Musique) apparaît.
- **2.** Tapez sur **[ ]** pour sélectionner **<Music Play Screen>** (Ecran de lecture musicale), puis tapez sur **[ ]**.
	- Le menu <Music Play Screen> (Ecran de lecture musicale) apparaît.
- **3.** Tapez sur **[ ]** pour sélectionner un écran de lecture musicale, ensuite tapez sur **[ ]**.

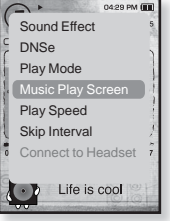

Sélectionnez parmi <Type 1>, <Type 2>, <Type 3>,<Type 4>, <Album Art> (Info. Album) et <Album Info.> (Image CD).

### **Options de l'écran de lecture musicale**

- **Type 1 ~ Type 4** (Type 1 à Type 4) : Pour sélectionner un écran de lecture musicale.
- **Album Art** (Art de l'album) : l'image de la jaquette de l'album s'affiche si elle est comprise dans l'information de l'étiquette ID3 du fi chier musical. Les images de jaquette de taille moindre que 200 pixels (à l'horizontale) x 200 pixels (à la verticale) sont soutenues.
- **Album Info.** (Renseignements de l'album) : Les renseignements comprenant le nom de l'artiste, l'album et son genre s'affichent si l'information de l'étiquette ID3 est stockée sur le fichier musical

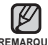

Si vous défi nissez <Sammy> sous <Menu Design> (Aspect du menu), REMARQUE <Album Art> (Image CD) ne s'affichera pas.

#### **Qu'est-ce que l'étiquette ID3 ?**

Il s'agit d'un élément attaché à un fichier MP3 contenant les informations relatives au fichier telles que le titre, l'artiste, l'album, l'année, le genre et un champ commentaire.

## **Pour régler la vitesse de lecture**

Vous pouvez accélérer ou ralentir la vitesse de lecture de votre musique préférée.

- **1.** Tapez sur **[ ]** tout en écoutant la musique.
	- Le menu <Music> (Musique) apparaît.
- **2.** Tapez sur **[ ]** pour sélectionner **<Play Speed>** (Vitesse de lecture), puis tapez sur **[ ]**.
	- Le menu <Play Speed> (Vitesse de lecture) apparaît.
- **3.** Tapez sur  $\left[\wedge \vee\right]$  pour sélectionner une vitesse de lecture musicale, ensuite tapez sur **[ ]**.
	- Choisissez entre <X 0.7>, <X0.8>, <X 0.9>, <X 1.0(Normal)>, <X 1.1>, <X 1.2> et <X 1.3>.
	- Plus le nombre est élevé, plus la vitesse de lecture sera rapide.

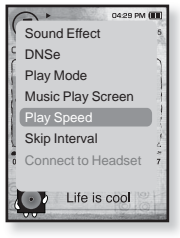

La vitesse de lecture réglée peut varier de la vitesse réelle en fonction du REMARQUE fichier.

## **Pour régler le saut d'intervalle**

Vous pouvez vous déplacer à marche avant rapide dans un fichier à différents intervalles. Vous pouvez sauter une piste entière ou plusieurs secondes à la fois.

- **1.** Tapez sur **[ ]** tout en écoutant la musique.
	- Le menu <Music> (Musique) apparaît.
- **2.** Tapez sur **[ ]** pour sélectionner **<Skip Interval>** (Saut Intervalle), puis tapez sur **[ ]**.
	- Le menu <Skip interval> (Saut Intervalle) apparaît.
- **3.** Tapez sur  $\left[\wedge \vee\right]$  pour sélectionner un saut d'intervalle, ensuite tapez sur **[ ]**.
	- Choisissez entre <1 Song>, <5sec>, <10sec>, <30sec> et <1min>.

Si le fichier a été enregistré à débit binaire variable, la longueur réelle du saut peut varier de celle que vous avez sélectionné.

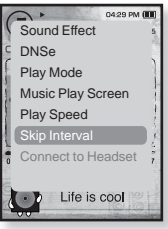

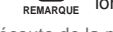

**Avant de démarrer -** Utilisez uniquement un casque Bluetooth approuvé. Vérifiez si votre casque stéréo Bluetooth est enregistré. <Connect to Headset> (Connexion au casque d'écoute) apparaît si le casque est enregistré. Pour plus de renseignements, reportez-vous à la rubrique <Pour utiliser un casque stéréo Bluetooth>. Reportez-vous à la page 87.

## **Relier des écouteurs stéréo Bluetooth**

Vous pouvez établir directement la connexion avec un casque stéréo Bluetooth enregistré en cours d'écoute musicale.

- **1.** Tapez sur **[ ]** tout en écoutant la musique.
	- Le menu <Music> (Musique) apparaît.
- **2.** Tapez sur **[ ]** pour sélectionner **<Connect to Headset>** (Relier les écouteurs), puis tapez sur **[ ]**.
	- Si <Bluetooth Mode> (Mode Bluetooth) est réglé sur <Off> (Arrêt), il passe à <On> (Marche).
	- Une fois la connexion établie, l'icône [௵] s'affiche à l'écran.
	- Vous pouvez écouter la musique avec le casque Bluetooth.

## **Déconnecter les écouteurs stéréo Bluetooth**

- **1.** Tapez sur **[ ]** tout en écoutant la musique.
	- Le menu <Music> (Musique) apparaît.
- **2.** Tapez sur **[ ]** pour sélectionner **<Disconnect Headset>** (Débrancher écouteurs), puis tapez sur **[ ]**.
	- La connexion avec le casque Bluetooth est coupée.

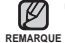

 En mode Musique, il est impossible de sélectionner <Play Speed> (Vitesse de lecture), <DNSe> et <Sound Effect> (Effets Sonores) pendant la connexion du lecteur au casque stéréo Bluetooth.

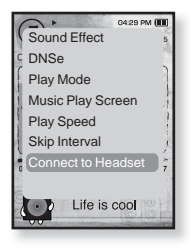

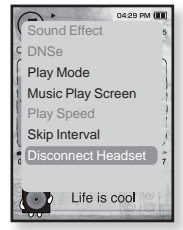

# ur visionne<u>r une v</u>

**Avant de démarrer -** Branchez les écouteurs, puis allumez le lecteur et vérifiez le bloc-piles. Transférez un fichier vidéo au lecteur. Reportez-vous à la page 34~36

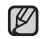

■ Tapez sur [  $\bigcirc$  ] pour vous déplacer vers l'écran précédent.

REMARQUE Appuyez sur [<sup>←</sup>] pendant un court moment pour vous déplacer vers le menu principal.

- **1.** Appuyez sur **[ ]** pendant un court moment pour vous déplacer vers le menu principal.
- **2.** Tapez sur **[ ]** pour sélectionner **<Videos>** (vidéos), puis tapez sur **[ ]**.
	- La liste des vidéos apparaît.
- **3.** Tapez sur **[** $\sim$  $\sim$ **]** pour sélectionner un fichier vidéo, ensuite tapez sur **[ ]**.
	- **Le fichier vidéo sélectionné commence à défiler à l'horizontale.**

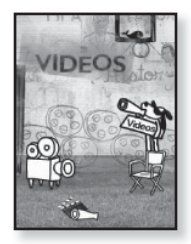

# **POUR INTERROMPRE LE VISIONNEMENT EN COURS**

- **1.** Tapez sur **[ ]** pour interrompre le visionnement en cours.
	- Le lecteur fait une pause.
- **2.** Tapez encore sur **[ ]**.
	- Le lecteur reprend le visionnement à partir du dernier point de pause.

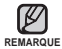

Avant le transfert du fichier image vers le lecteur à l'aide de la fonction <Media Studio>, celui-ci est tout d'abord converti automatiquement au format SVI. La taille du fichier est également réglée automatiquement.

# **POUR VOUS DÉPLACER SUR UNE IMAGE SPÉCIFIQUE**

- **1.** En visionnement horizontal, appuyez pendant un moment sur  $\mathsf{K} \geq \mathsf{I}$ .
	- Ceci vous permet de vous déplacer vers l'avant ou vers l'arrière dans le fichier vidéo.
- **2.** Relâchez la touche lorsque vous aurez atteint la position souhaitée.
	- La lecture de la vidéo démarre à partir de cette position.

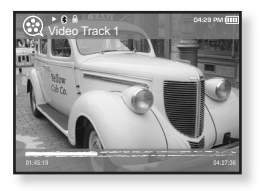

# **POUR VISIONNER LE FICHIER VIDÉO PRÉCÉDENT**

- **1.** Tapez sur **[ ]** dans les 3 secondes suivant le début de la lecture de la vidéo. Tapez deux fois sur **[ ]**, 3 secondes suivant le début de la lecture de la vidéo.
	- Vous revenez sur la vidéo précédente.

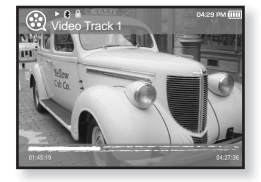

# **LIRE LE FICHIER VIDEO SUIVANT**

- **1.** Tapez sur  $[①]$ .
	- Vous passez sur la vidéo suivante.

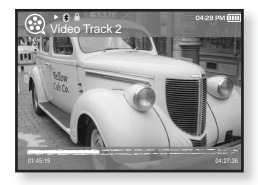

# **POUR UTILISER LE MENU VIDÉO**

### **Réglage d'un signet**

Lorsque vous aurez défini un signet, vous pourrez facilement cette position.

- **1.** Tapez sur **[ ]** à la scène souhaitée en cours de visionnement.
	- Le menu <Video> (Vidéo) s'affiche.
- **2.** Tapez sur **[ ]** pour sélectionner **<Add Bookmark>** (Ajouter un signet), puis tapez sur **[ ]**.
	- La position lecture / arrêt actuelle sera ajoutée au signet.
	- Le symbole [ ∎ ] s'affiche sur la barre d'état.

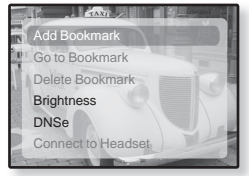

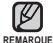

- Si vous avez déjà mis un signet, la fenêtre « Écraser » apparaît. Si vous sélectionnez <Yes> (Oui), le signet déjà mis est supprimé et un nouveau signet mis en place.
- Vous pouvez ajouter un signet à chaque ficher vidéo pour un total de 50 signets

## **Pour vous déplacer sur (lecture) / supprimer le signet**

- **1.** Tapez sur **[ ]** pour interrompre le visionnement en cours.
	- Le menu <Video> (Vidéo) s'affiche.
- **2.** Tapez sur **[ ]** pour sélectionner **<Go to Bookmark>** (Aller au signet) ou **<Delete Bookmark>** (Supprimer le signet), puis tapez sur **[ ]**.

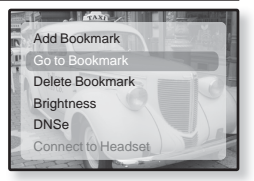

- Si vous sélectionnez <Go to Bookmark> (Aller au signet), le lecteur passe au signet sélectionné dans le fichier et lance la lecture.
- <Delete Bookmark> (Supprimer signet) enlève le signet sélectionné du fichier vidéo.

Tapez sur  $[\,\boxdot\,]$  pour quitter le menu. ۰

**54 \_** pour visionner une vidéo **REMARQUE**

# **POUR UTILISER LE MENU VIDÉO (Suite)**

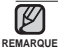

ľ

Tapez sur  $\lceil \frac{m}{n} \rceil$  pour quitter le menu.

## **Pour régler la luminosité**

Vous pouvez régler la luminosité de l'écran.

- **1.** Tapez sur **[ ]** pour interrompre le visionnement en cours.
	- Le menu <Video> (Vidéo) apparaît.
- **2.** Tapez sur  $\left[\sim \sim\right]$  pour sélectionner **<Brightness>** (Luminosité), puis tapez sur **[ ]**.
	- Le menu <Brightness> (Luminosité) apparaît.
- **3.** Tapez sur  $[\sim \sim]$  pour sélectionner la luminosité souhaitée, ensuite tapez sur **[ ]**.
	- Choisissez entre <0~10>.

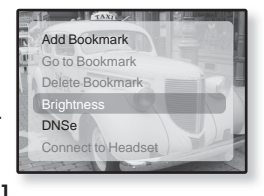

### **Pour régler l'engin Digital Natural Sound engine (DNSe) (Engin de son numérique naturel)**

Pour sélectionner le son parfait pour tout genre de vidéo.

- **1.** Tapez sur **[ ]** pour interrompre le visionnement en cours.
	- Le menu <Video> (Vidéo) apparaît.
- 2. Tapez sur  $[\sim \sim]$  pour sélectionner <DNSe>, puis tapez sur **[ ]**.
	- Le menu <DNSe> apparaît.
- **3.** Tapez sur  $\left[ \wedge \vee \right]$  pour sélectionner l'effet DNSe souhaité, ensuite tapez sur **[ ]**.

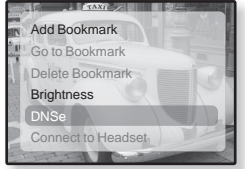

Choisissez entre <Normal>, <Drama>(Drame) et <Action>.

### **Qu'est-ce que l'engin DNSe ?**

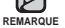

Digital Natural Sound Engine (Engin de son naturel numérique) (DNSe) est un effet sonore développé par Samsung pour les lecteurs MP3. L'engin vous offre différentes qualités de son pour améliorer le genre de musique que vous écoutez.

# **POUR UTILISER LE MENU VIDÉO (Suite)**

- $\star$
- **Avant de démarrer -** Utilisez uniquement un casque Bluetooth approuvé. Vérifiez si votre casque stéréo Bluetooth est enregistré. <Connect to Headset> (Connexion au casque d'écoute) apparaît si le casque est enregistré. Pour plus de renseignements, reportez-vous à la rubrique <Pour utiliser un casque stéréo Bluetooth>. Reportez-vous à la page 81.

## **Pour établir la connexion avec un casque stéréo Bluetooth**

Vous pouvez établir directement la connexion avec un casque stéréo Bluetooth enregistré en cours de visionnement d'une vidéo.

- **1.** Tapez sur **[ ]** pour interrompre le visionnement en cours.
	- Le menu <Video> (Vidéo) apparaît.
- **2.** Tapez sur **[ ]** pour sélectionner **<Connect to Stereo Headset>** (Relier les écouteurs stéréo), puis tapez sur **[ ]**.
	- Si <Bluetooth Mode> (Mode Bluetooth) est réglé sur <Off> (Désactivé), il passe directement en mode <On> (Activé).
	- Lorsque la connexion est bien établie, l'icône [.] apparaît à l'écran.
	- Les écouteurs stéréo vous permettent de profiter de la bande sonore d'un fichier vidéo

## **Pour couper la connexion du casque stéréo Bluetooth**

- **1.** Tapez sur **[ ]** pour interrompre le visionnement en cours.
	- Le menu <Video> (Vidéo) apparaît.
- **2.** Tapez sur  $[\sim \sim]$  pour sélectionner **<Disconnect Headset>** (Débrancher écouteurs), puis tapez sur **[ ]**.
	- La connexion avec le casque Bluetooth est coupée.
- En mode Vidéo, il est impossible de sélectionner <DNSe> pendant la connexion du lecteur au casque stéréo Bluetooth. **REMARQUE**

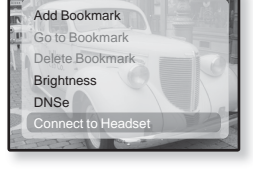

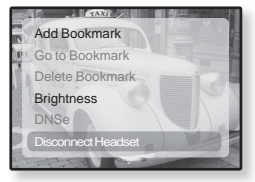

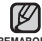

# ur visionner des pho

**Avant de démarrer -** Branchez les écouteurs, puis allumez le lecteur et vérifiez la batterie.

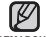

■ Tapez sur [  $\bigcirc$  ] pour vous déplacer vers l'écran précédent.

REMARQUE Appuyez sur [<sup>←</sup>) pendant un court moment pour vous déplacer vers le menu principal.

- **1.** Appuyez sur **[ ]** pendant un court moment pour vous déplacer vers le menu principal.
- **2.** Tapez sur **[ ]** pour sélectionner **<Pictures>** (Images), puis tapez sur **[ ]**.
	- La fenêtre de prévisualisation apparaît.
- **3.** Tapez sur  $\left[\left(\wedge \vee \wedge \right)$  pour sélectionner une image, puis tapez sur **[ ]**.
	- La photo sélectionnée s'affiche.
	- Tapez sur [  $\bigcirc$  ] pour vous déplacer vers l'écran précédent.

## **Pour vous déplacer sur la photo précédente/suivante**

- **1.** En visionnement horizontal, tapez sur **[ ]**.
	- La photo précédente/suivante s'affiche.

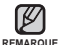

- Un fichier JPG contenant les données incorrectes d'une vignette s'affiche dans **.**
- REMARQUE Certaines photos peuvent être lentes à s'afficher.
	- Lorsque vous transférez une photo sur le lecteur à l'aide de <Media Studio>, elle est automatiquement convertie au format JPG avant son transfert. La taille du fichier est aussi aiustée.
	- Le <File Browser> (Dossier Navigateur) est aussi utile pour rechercher une photo. Reportez-vous à la page 21.

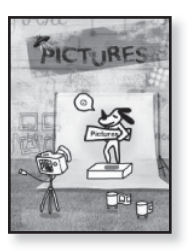

# **POUR UTILISER LE MENU PHOTO**

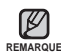

■ Tapez sur [ $\textcircled{\texttt{}}$ ] pour quitter le menu.

## **Pour écouter la musique en regardant vos images**

Vous permet d'écouter la dernière chanson lue tout en regardant une image.

- **1.** Tapez sur **[ ]** en regardant une image.
	- Le menu <Pictures> (Photos) apparaît.
- **2.** Tapez sur  $[\sim \sim]$  pour sélectionner **<Music>** (Musique), puis tapez sur **[ ]**.
	- Le menu <Music> (Musique) apparaît.
- **3.** Tapez sur **[ ]** pour sélectionner **<Off>** (Désactivé) ou **<On>** (Activé), puis tapez sur **[ ]**.

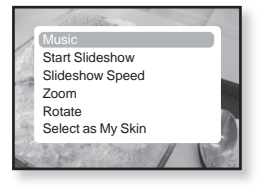

- <Off> (Désactivé) : Aucune musique d'atmosphère en regardant une image.
- <On> (Activé) : Vous permet d'écouter la dernière pièce musicale lue tout en regardant une image.

### **Pour visualiser un diaporama**

### **Comment procéder 1**

- 1. Tapez sur **[©]** en regardant une image.
	- **L'icône s'affichera à l'écran et le lecteur lancera le** diaporama.

### **Comment procéder 2**

- **1.** En mode prévisionnement d'images, tapez sur **[ ]**.
	- La fenêtre Start Slideshow (Démarrer diaporama) s'affiche.
- **2.** Tapez sur  $[③]$ .
	- **Elicône <sub>D</sub>eus'affichera à l'écran et le lecteur lancera le diaporama.**

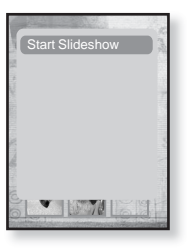

# **POUR UTILISER LE MENU PHOTO (Suite)**

### **Arrêt du diaporama**

### **Comment procéder 1**

- **1.** En mode diaporama, tapez sur **[ ]**.
	- Le diaporama s'arrête.

### **Comment procéder 2**

- **1.** En mode diaporama, tapez sur **[ ]**.
	- Le menu <Pictures> (Images) apparaît.
- **2.** Tapez sur **[ ]** pour sélectionner **<Stop Slideshow>** (Arrêt diaporama), puis tapez sur **[ ]**.
	- Le diaporama s'arrête.

### **Pour régler la vitesse du diaporama**

- **1.** Tapez sur **[ ]** en regardant une image.
	- Le menu <Pictures> (Images) apparaît.
- **2.** Tapez sur **[ ]** pour sélectionner **<Slideshow Speed>** (Vitesse diaporama), puis tapez sur **[ ]**.
	- Le menu <Slideshow Speed> (Vitesse diaporama) apparaît.
- **3.** Tapez sur  $[ \sim \vee]$  pour sélectionner une vitesse, ensuite tapez sur  $[ \circled{ } \circ]$ .
	- Sélectionnez parmi : <Fast> (Rapide), <Normal> et <Slow> (Lente).

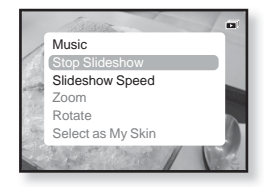

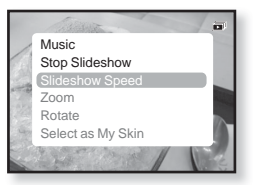

# **POUR UTILISER LE MENU PHOTO (Suite)**

## **Pour agrandir une photo**

Vous pouvez zoumer une photo.

- **1.** Tapez sur **[ ]** en regardant une image.
	- Le menu <Pictures> (Images) apparaît.
- **2.** Tapez sur **[ ]** pour sélectionner **<Zoom>**, puis tapez sur **[ ]**.
	- Le menu <Zoom> apparaît.
- **3.** Tapez sur  $\left[\wedge \vee\right]$  pour sélectionner un facteur d'échelle, ensuite tapez sur **[ ]**.
	- Choisissez entre <100%>, <200%> et <400%>.
- **4.** Tapez sur  $[\land \lor \land]$  pour se déplacer vers la zone de l'image à grossir.

### **Pour annuler le zoom**

### **Comment procéder 1**

- **1.** Tapez sur **[ ]** à l'intérieur d'une image grossie.
	- La taille initiale revient.

### **Comment procéder 2**

- **1.** Tapez sur **[ ]** en regardant une image.
	- Le menu <Pictures> (Images) apparaît.
- **2.** Tapez sur **[ ]** pour sélectionner **<Zoom>**, puis tapez sur **[ ]**.
	- Le menu <Zoom> apparaît.
- **3.** Tapez sur **[ ]** pour sélectionner **<100%>**, puis tapez sur **[ ]**.
	- La taille initiale revient.

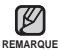

Une grande photo peut prendre beaucoup de temps à s'agrandir.

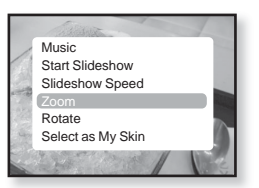

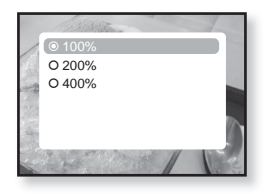

# **POUR UTILISER LE MENU PHOTO (Suite)**

## **Pour faire pivoter l'image**

Vous pouvez tourner une image, à votre gré.

- **1.** Tapez sur **[ ]** en regardant une image. Le menu <Pictures> (Images) apparaît.
- **2.** Tapez sur  $\left[\wedge \vee\right]$  pour sélectionner **<Rotate>** (Pivoter), puis tapez sur **[ ]**.
	- Le menu <Rotate> (Pivoter) apparaît.
- **3.** Tapez sur  $\left[\wedge \vee\right]$  pour sélectionner un angle souhaité, ensuite tapez sur **[ ]**.
	- Choisissez entre <Left 90°>, <Right 90°> et <180°>.

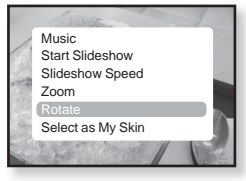

### **Pour sélectionner une photo comme fond d'écran**

Vous pouvez utiliser une photo de votre choix comme fond d'écran.

- 1. Sélectionnez un fichier photo à utiliser comme fond d'écran, puis tapez sur **[ ]**.
	- Le menu Photo s'affiche.
- **2.** Tapez sur **[ ]** pour sélectionner **<Select as My Skin>** (Sélectionner comme habillage), puis tapez sur **[ ]**.
	- **La fenêtre de confirmation apparaît.**
- **3.** Tapez sur **[ ]** pour sélectionner **<Yes>** (Oui), puis tapez sur **[ ]**.
	- La photo sélectionnée est établie comme fond d'écran.

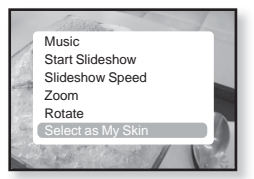

# oute de la radio F

Avant de démarrer - Branchez les écouteurs, puis allumez le lecteur et vérifiez la batterie.

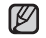

- Tapez sur [  $\bigcirc$  ] pour vous déplacer vers l'écran précédent.
- REMARQUE Appuyez sur [<sup>→</sup> ] pendant un court moment pour vous déplacer vers le menu principal.
	- **1.** Appuyez sur **[ ]** pendant un court moment pour vous déplacer vers le menu principal.
	- **2.** Tapez sur **[ ]** pour sélectionner **<FM Radio>** (radio FM), puis tapez sur **[ ]**.
		- La réception de la radio FM est activée.

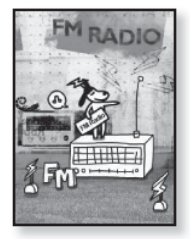

# **POUR UTILISER LA FONCTION MUTE (MUET)**

Tapez sur **[ ]** tout en écoutant la radio FM.

Le son est désactivé.

Tapez sur **[ ]** une fois pour reprendre l'écoute.

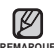

- Branchez toujours vos écouteurs au lecteur lorsque vous recherchez ou REMARQUE programmez les fréquences. Les écouteurs sont utilisés comme antennes de réception des ondes FM
	- Il se peut que le lecteur ne trouve pas de fréquences FM disponibles dans les régions où la réception est mauvaise.
	- La fonction Bluetooth est désactivée pendant que vous écoutez la radio FM.

# **RECHERCHE DE STATIONS FM**

- **1.** En mode Manuel, appuyez sur **[ ]** pendant un moment, ensuite relâcher.
	- <Auto Searching...> (Recherche auto…) s'affiche à l'écran. La recherche s'arrête sur la fréquence la plus près du point où la touche est relâchée.

### **OU,**

- **1.** Tapez sur **[ ]** pour avancer parmi les fréquences une par une en mode Manuel.
	- Change de fréquence à chaque nouvelle pression du touche.

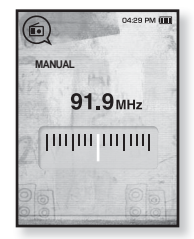

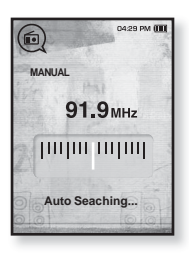

## **POUR UTILISER LE MENU RADIO FM**

### **Pour basculer vers le Mode présélection**

Sélectionnez ce mode si vous souhaitez effectuer une recherche de vos présélections FM une à la fois.

- **1.** Tapez sur **[ ]** en mode Manuel.
	- Le menu <FM Radio> (Radio FM) apparaît.
- **2.** Tapez sur **[ ]** pour sélectionner **<Go to Preset Mode>** (Aller au mode pré-programmation), puis tapez sur **[** $\odot$ ].
	- <PRESET> s'affiche.

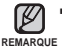

Si aucune fréquence n'est présélectionnée, le message <Preset list does not exist> (Liste présél n'existe pas.) s'affiche et le lecteur ne bascule pas en <Preset Mode> (Mode Présélection).

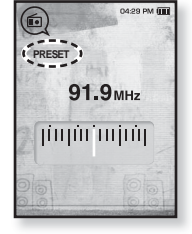

Si vous sélectionnez <Default Set> (Réglage par défaut) dans <Settings>  $(Parameters) \rightarrow <$ System> (Système), les fréquences présélectionnées sont supprimées.

### **Pour basculer vers le mode manuel**

Sélectionnez ce mode si vous souhaitez effectuer une recherche manuelle d'une fréquence à la fois sur la bande FM.

- **1.** Tapez sur **[ ]** en Mode Présélection.
	- Le menu <FM Radio> (Radio FM) apparaît.
- **2.** Tapez sur **[ ]** pour sélectionner **<Go to Manual Mode>** (Aller au mode manuel), puis tapez sur **[ ]**.
	- <MANUAL> s'affiche.

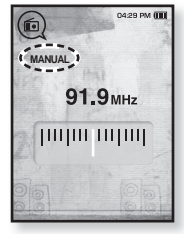

### **Programmation de stations sur la mémoire**

Vous pouvez stocker jusqu'à 30 stations sur la mémoire du lecteur MP3 et y retourner simplement en appuyant sur un numéro. Laissez le lecteur MP3 choisir uniquement les stations que vous voulez en mode manuel ou trouvez et stockez toutes les stations locales automatiquement.

#### **Manuel – choisissez uniquement les stations que vous voulez stocker**

- **1.** Tapez sur **[ ]** en Mode Manuel pour sélectionner une fréquence.
	- Le menu <FM Radio> (Radio FM) apparaît.
- **2.** Tapez sur  $[③]$ .
- **3.** Tapez sur  $[\sim \sim]$  pour sélectionner <Add to **Preset>** (Ajouter aux présél.), puis tapez sur **[ ]**.
	- La fréquence sélectionnée s'ajoute sur la Liste Présélection accompagnée d'un symbole [ . ] sur la barre de la fréquence sélectionnée.

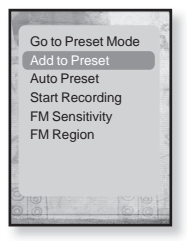

4. Pour définir d'autres fréquences présélectionnées, suivez les étapes 1 à 3 ci-dessus.

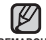

Si la fréquence est déjà présélectionnée, le message <This preset already REMARQUE exists> (Cette présélection existe déjà) s'affiche et la présélection est désactivée.

### **Programmation de stations sur la mémoire (Suite)**

**Automatique – pour enregistrer automatiquement toutes les stations reçues par le lecteur**

- **1.** Tapez sur **[ ]** en mode Radio FM.
	- Le menu <FM Radio> (Radio FM) apparaît.
- **2.** Tapez sur **[ ]** pour sélectionner **<Auto Preset>** (Présélection auto), puis tapez sur **[ ]**.
	- La fenêtre de confirmation apparaît.
- **3.** Tapez sur **[ ]** pour sélectionner **<Yes>** (Oui), puis tapez sur **[ ]**.
	- Vous pouvez programmer automatiquement jusqu'à 30 sélections.

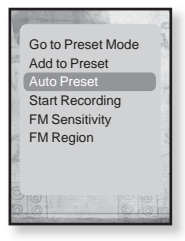

## **Annulation de la programmation automatique**

Si vous souhaitez annuler la programmation automatique, tapez sur **[©]** durant le processus.

La programmation automatique est annulée et seules les fréquences programmées à ce point sont enregistrées.

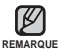

Si vous souhaitez écouter votre lecteur MP3 dans une autre ville, il sera ■ Si vous souhaitez écouter votre lecteur MP3 dans une au<br>□ probablement nécessaire de reprogrammer vos stations. Répétez simplement le processus pour supprimer les stations programmées et en programmer de nouvelles.

## **Écoute des stations programmées**

Lorsque en Mode Présélection, tapez sur **[ ]** pour défiler la liste des postes présélectionnés.

Vous pouvez alors écouter la fréquence radio attribuée à ce numéro.

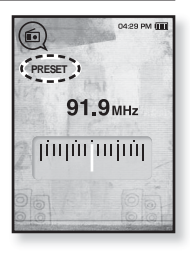

### **Suppression d'une station programmée**

Suivez les étapes suivantes pour supprimer les fréquences tout en écoutant la radio FM.

- **1.** Lorsque en Mode Présélection, tapez sur **[ ]** pour rechercher une fréquence présélectionnée à supprimer, ensuite tapez sur **[ ]**.
	- Le menu <FM Radio> (Radio FM) apparaît.
- **2.** Tapez sur **[ ]** pour sélectionner **<Delete from Preset>** (Suppr. du prérégl.), puis tapez sur **[ ]**.
	- La fréquence sélectionnée est supprimée.
- **3.** Pour supprimer des fréquences présélectionnées, suivez les étapes 1 et 2 ci-dessus.

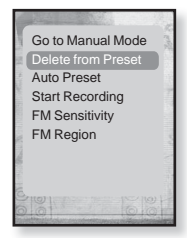

### **Pour enregistrer une émission de Radio FM**

Vous pouvez enregistrer une émission de radio FM en tout temps pendant l'écoute de la radio.

- **1.** Tapez sur **[ ]** pour sélectionner une fréquence pour enregistrement en mode Radio FM et tapez sur **[ ]**.
	- Le menu <FM Radio> (Radio FM) apparaît.
- **2.** Tapez sur **[ ]** pour sélectionner **<Start Recording>** (Démarrer enreg.), puis tapez sur **[ ]**.
	- Le nom du fichier s'affiche et le lecteur commence l'enregistrement.

## **Pour arrêter l'enregistrement FM**

- **1.** Durant l'enregistrement, tapez sur **[ ]**.
	- Un message s'affiche vous demandant si vous voulez écouter la lecture du fichier récemment enregistré.
- **2.** Tapez sur **[ ]** pour sélectionner **<Yes>** (Oui) ou **<No>** (Non), puis tapez sur **[ ]**.
	- <Yes> (Oui) le fichier enregistré est lu.
	- <No> (Non) le fichier enregistré n'est pas lu.
	- Le fichier enregistré est stocké dans <File Browser> (Dossier Navigateur)  $\rightarrow$  <Recorded Files> (Fichiers enregistrés).

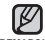

Vous pouvez stocker un maximum de 999 fi chiers d'enregistrement de REMARQUE **radio FM.** 

- Vous pouvez effectuer jusqu'à 23 heures d'enregistrement environ (à 96 kbit/s, 1 Go)
- Le nom du fichier d'enregistrement sera spécifié automatiquement, par exemple, "FM\_000. MP3". "FM" indique un fichier d'enregistrement FM et "000" désigne le numéro du fichier d'enregistrement.

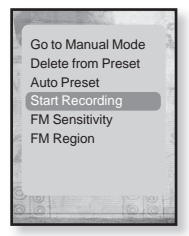

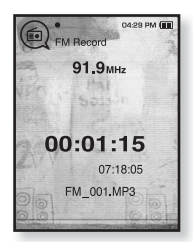

### **Pour régler la Sensibilité FM**

Permet la réception de plus ou moins de fréquences radio FM. Réglez la fonction <FM Sensitivity> (Sensibilité FM).

- **1.** Tapez sur **[ ]** en mode Radio FM.
	- Le menu <FM Radio> (Radio FM) apparaît.
- **2.** Tapez sur **[ ]** pour sélectionner **<FM Sensitivity>** (Sensibilité FM), puis tapez sur **[ ]**.
	- Le menu <FM Sensitivity> (Sensibilité FM) apparaît.
- **3.** Tapez sur **[ ]** pour sélectionner le niveau de recherche, ensuite tapez sur **[ ]**.
	- Sélectionnez entre <High> (Haut), <Middle> (Milieu) et <Low> (Bas).

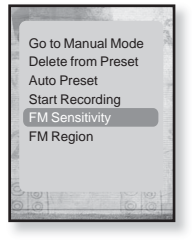

Sélectionner <High> (Haute) augmente le nombre de fréquences reçues.

## **Réglage de la région FM**

Vous pouvez modifier les réglages de région FM avant d'aller à l'étranger.

- **1.** Tapez sur **[ ]** en mode Radio FM.
	- Le menu <FM Radio> (Radio FM) apparaît.
- **2.** Tapez sur **[ ]** pour sélectionner **<FM Region>** (Région FM), puis tapez sur **[ ]**.
	- Le menu <FM Region> (Région FM) apparaît.
- **3.** Tapez sur  $\left[\sim \right]$  pour sélectionner la fréquence FM présente dans votre région et tapez sur **[ ]**.
	- Sélectionnez entre <Korea/US> (Corée/USA), <Japan> (Japon) ou <Other Countries> (Autres pays).

![](_page_69_Picture_9.jpeg)

![](_page_69_Picture_10.jpeg)

■ Si vous modifiez la fonction <FM Region> (Région FM) de votre lecteur, les fréquences radio préprogrammées sont supprimées.

- La région FM peut être supprimée ou modifiée en fonction de la région cible du lecteur.
- Bande de fréquences par région
- Korea/US (Corée/États-Unis) : recherchez des fréquences FM comprises entre 87,5 MHz et 108,0 MHz pour les lecteurs de 100 kHz.
- Japan (Japon) : recherchez des fréquences FM comprises entre 76,0 MHz et 108 MHz pour les lecteurs de 100 kHz.
- Other Countries (Autres pays) : recherchez des fréquences FM comprises entre 87,50 MHz et 108,00 MHz pour les lecteurs de 50 kHz.

# proutiliser la diffusi

<Media Studio> vous permet le transfert des données de blogue et des fi chiers enregistrés au format RSS sur le lecteur pour votre plaisir.

![](_page_70_Picture_2.jpeg)

### **Qu'est-ce que RSS ?**

RSS représente Rich Site Summary (Résumé d'un site riche) ou Really Simple Syndication **REMARQUE** (Syndication réellement simple). Il s'agit d'un système de transmission de données au format XML utilisé pour transmettre de l'information sur les sites Web fréquemment mis à jour (les sites de nouvelles ou les blogues) de façon plus conviviale et facile.

**Qu'est-ce que la diffusion de données ?** Vous pouvez recevoir automatiquement des informations mises-à- jour sans avoir à accéder à des sites de nouvelles, de blogue ou UCC fréquemment visités à chaque fois.

![](_page_70_Picture_7.jpeg)

**Avant de débuter -** Media Studio doit être installé sur votre ordinateur. Reportez-vous à la page 33.

# **POUR ENREGISTRER UNE CHAÎNE**

Vous pouvez créer une nouvelle chaîne en vous enregistrant sur un site Web ou des pages Web pouvant accueillir le format RSS.

- **1.** Cliquez sur **<Subscribe>** (S'abonner) en dessous de **<Datacasts>** (Diffusion de données) dans <Media Studio> (Média Studio).
- **2.** Saisissez une adresse dans **<URL>** et cliquez sur **<▶ Next>** (▶ Suivant).
	- Lorsque vous copiez une adresse Web et cliquez sur <Subscribe> (S'abonner), l'adresse copiée s'affiche automatiquement dans <URL>.

![](_page_70_Picture_14.jpeg)

- La fenêtre de confirmation apparaît si l'adresse Web peut accueillir le format RSS.
- **3.** Cliquez sur **<OK>**.
	- La chaîne souhaitée est enregistrée.
	- L'icône a apparaît dans Diffusion de données pour l'enregistrement de la chaîne.

![](_page_70_Picture_19.jpeg)

Reportez-vous à <Datacasts> (Diff. de donn.) de <Media Studio> pour obtenir des

REMARQUE **instructions** détaillées.

# **POUR CRÉER UNE NOUVEAU GROUPE DE CHAÎNES**

Vous pouvez créer un nouveau groupe de gestion des chaînes par catégorie.

- **1.** Cliquez sur **<New Group>** (Nouveau groupe) en dessous de **<Datacasts>** (Diffusion de données) dans <Media Studio> (Média Studio).
- **2.** Tapez le nom de groupe et sa description, puis cliquez sur **<OK>**.

![](_page_71_Picture_181.jpeg)

# **POUR TRANSFÉRER UNE DIFFUSION DE DONNÉES DE <MEDIA STUDIO>**

- **Avant de débuter** Raccordez le lecteur à votre ordinateur. Media Studio doit être installé sur votre ordinateur. Reportez-vous à la page 33.
- **1.** <Media Studio> est lancé automatiquement dès que le lecteur est raccordé à votre ordinateur.
	- Si le programme n'est pas lancé automatiquement, double-cliquez sur l'icône de <Media Studio> sur votre bureau.
- **2.** Cliquez sur **<Datacasts>** (Diffusion de données) dans le haut de <Media Studio> (Média Studio).
	- La liste de chaînes du groupe Diffusion de données apparaît.
- **3.** Cliquez sur le groupe de chaînes souhaité.
- **4.** Cliquez sur la chaînes souhaitée.
- **5.** Sélectionnez l'article de forum que vous souhaitez transférer.
- **6.** Cliquez sur **l'icône** .
	- L'article de forum de la chaîne sélectionnée est transféré sur le lecteur dans <File Browser> (Dossier Navigateur)  $\rightarrow$  <Datacasts> (Diffusions).

![](_page_71_Picture_16.jpeg)

- Dans <Datacasts> (Diffusion de données) de <Media Studio> (Média Studio), si l'article possède **REMARQUE** une pièce jointe, vous pouvez télécharger la pièce jointe sur le lecteur. Cependant, en raison des politiques du site Web concerné, il peut s'avérer impossible de télécharger la pièce jointe.
- **72 \_** pour utiliser la diffusion de données

![](_page_71_Picture_19.jpeg)
## **VISUALISATION DES DIFFUSIONS DE DONNÉES**

Vous pouvez visualisez les articles de forum des chaînes ajoutées à **<Datacasts>** (Diffusion de données).

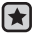

**Avant de démarrer -** Transférez sur le lecteur l'article de forum venant d'une chaîne avec <Media Studio> (Media Studio). Reportez-vous à la page 72

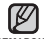

■ Tapez sur [  $\bigcirc$  ] pour vous déplacer vers l'écran précédent.

REMARQUE Appuyez sur [<sup>←</sup>) pendant un court moment pour vous déplacer vers le menu principal.

- **1.** Appuyez sur **[ ]** pendant un court moment pour vous déplacer vers le menu principal.
- **2.** Tapez sur **[ ]** pour sélectionner **<Datacasts>** (Dif. donn), puis tapez sur **[ ]**.
	- La liste des diffusions de données apparaît.
- **3.** Tapez sur **[ ]** pour sélectionner un forum, ensuite tapez sur **[ ]**.
	- Le titre est le même que celui de la chaîne ajoutée à <Datacasts> (Diffusion de données) de <Media Studio> (Média Studio.
- **4.** Tapez sur **[ ]** pour sélectionner un forum, ensuite tapez sur **[ ]**.
	- **La liste des fichiers apparaît.**
- L'icône 自: Texte principal de l'article transféré
- L'icône **(A**) : Fichier photo
- L'icône <sub>■</sub> : Fichier musical
- L'icône <sup>®</sup> : Fichier vidéo
- **5.** Tapez sur **[ ]** pour sélectionner un article de forum, ensuite tapez sur **[ ]**.
	- La lecture de l'article de forum commence.

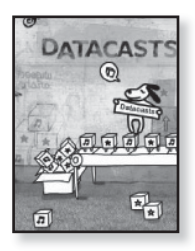

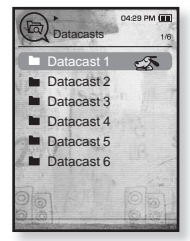

# pur profiter de l'offre prime

L'offre groupée Prime Pack (Pack plus) vous permet de profiter de plusieurs fonctions comme la lecture de textes et l'enregistrement vocal.

## **LECTURE DE TEXTE**

Qu'il s'agisse d'un roman, du manuscrit d'une nouvelle histoire ou de votre article de recherche, le lecteur MP3 vous laisse le lire… tout en écoutant de la musique !

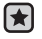

**Avant de démarrer -** Allumez le lecteur et vérifiez l'état de la batterie. Transférez les fichiers texte sur le lecteur à l'aide de <Media Studio>. Reportez-vous à la page 34~36.

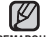

■ Tapez sur [→ ] pour vous déplacer vers l'écran précédent.

REMARQUE Appuyez sur [<sup>←</sup>) pendant un court moment pour vous déplacer vers le menu principal.

- **1.** Appuyez sur **[ ]** pendant un court moment pour vous déplacer vers le menu principal.
- **2.** Tapez sur **[ ]** pour sélectionner **<Prime Pack>** (Pack plus), puis tapez sur **[ ]**.
	- La liste <Prime Pack> (Pack plus) apparaît.
- **3.** Tapez sur **[ ]** pour sélectionner **<Text>** (Texte), puis tapez sur **[ ]**.
	- **La liste des fichiers texte apparaît.**
- **4.** Tapez sur  $\left[\sim \sim\right]$  pour sélectionner un fichier texte, ensuite tapez sur **[ ]**.

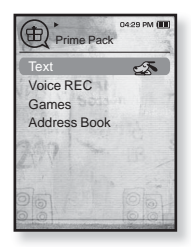

• Le texte s'affiche à l'écran.

## **Pour vous déplacer sur la page précédente/suivante**

Tapez sur **[ ]**.

• Appuyez sur [  $\langle \rangle$ ] pendant un court moment pour vous déplacer vers la page précédente ou suivante.

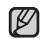

• Votre lecteur MP3 peut accueillir le format de fichiers TXT en mode Texte.

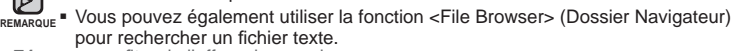

**74** pour profiter de l'offre prime pack

## **POUR UTILISER LE MENU TEXTE**

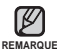

ľ

 $T$ apez sur  $[$   $\Xi$ ] pour quitter le menu.

#### **Pour écouter la musique en lisant du texte**

Vous permet d'écouter la dernière pièce musicale lue tout en lisant du texte.

- **1.** Tapez sur **[ ]** pendant la lecture du texte.
	- Le menu <Text> (Texte) apparaît.
- **2.** Tapez sur **[ ]** pour sélectionner **<Music>** (Musique), puis tapez sur **[ ]**.
	- Le menu <Music> (Musique) apparaît.
- **3.** Tapez sur  $[\sim \sim]$  pour sélectionner un mode, ensuite tapez sur **[ ]**.
	- <Off> (Désactivé) : Aucune musique d'atmosphère pendant la lecture du texte.

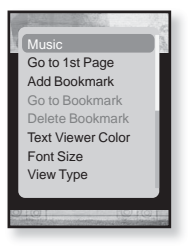

<On> (Activé) : Vous permet d'écouter la dernière pièce musicale lue tout en lisant du texte.

#### **Pour revenir à la première page**

Procédure à suivre pour lire un texte à partir de la première page.

- **1.** Tapez sur **[ ]** pendant la lecture du texte.
	- Le menu <Text> (Texte) apparaît.
- **2.** Tapez sur **[ ]** pour sélectionner **<Go to 1st Page>** (Aller à la 1ère page), puis tapez sur **[ ]**.
	- La fenêtre de confirmation pour revenir à la première page s'affiche.
- **3.** Tapez sur **[ ]** pour sélectionner **<Music>** (Musique), puis tapez sur **[ ]**.
	- Se déplace à la première page.

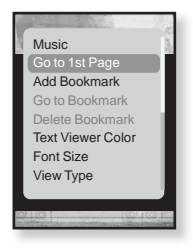

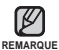

 $T$ apez sur  $[$   $\Xi$ ] pour quitter le menu. ľ

#### **Pour instaurer un signet**

Mettez un signet pour revenir sur ce point dans le texte en tout temps.

- **1.** Tapez sur **[ ]** pendant la lecture du texte.
	- Le menu <Text> (Texte) apparaît.
- **2.** Tapez sur **[ ]** pour sélectionner **<Add Bookmark>** (Ajouter signet), puis tapez sur **[ ]**.
	- L'écran texte actuel possède un signet et le symbole [  $\oslash$  ] s'affiche dans le coin gauche du haut.

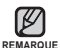

Si vous avez déjà mis un signet, la fenêtre "Écraser" apparaît. Si vous sélectionnez <Yes> (Oui), le signet déjà mis est supprimé et un nouveau signet mis en place.

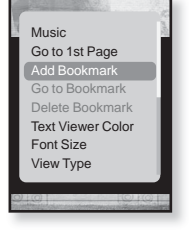

. Un seul signet peut être mis par fichier texte et vous pouvez mettre un maximum de 100 signets.

#### **Accéder à (lire)/Supprimer un signet**

- **1.** Tapez sur **[ ]** pendant la lecture du texte.
	- Le menu <Text> (Texte) apparaît.
- **2.** Tapez sur **[ ]** pour sélectionner **<Go to Bookmark>** (Accéd. à signet) ou **<Delete bookmark>** (Supprimer signet), puis tapez sur **[ ]**.

Vous accédez au signet sélectionné lorsque vous cliquez sur <Go to Bookmark> (Accéd. à Signet) et le supprimez du fichier texte lorsque vous sélectionnez <Delete Bookmark> (Supprimer signet).

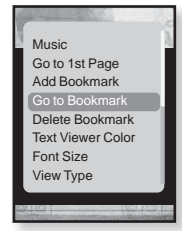

#### **Réglage de la couleur de la visionneuse de texte**

Choisissez votre couleur préférée pour afficher le texte.

- **1.** Tapez sur **[ ]** pendant la lecture du texte.
	- Le menu <Text> (Texte) apparaît.
- **2.** Tapez sur **[ ]** pour sélectionner **<Text Viewer Color>** (Coul. visionn. text), puis tapez sur **[ ]**.
	- La fenêtre du menu <Text Viewer Color> (Couleur du visualiseur de texte) apparaît.
- **3.** Tapez sur **[ ]** pour sélectionner une couleur de visionnement de texte, ensuite tapez sur **[ ]**.
	- Sélectionnez entre <Type 1> jusqu'à <Type 6>.

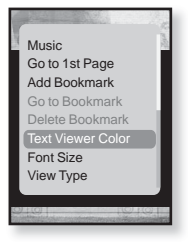

#### **Pour modifier la taille de police**

Vous pouvez modifier la taille de la police du texte.

- **1.** Tapez sur **[ ]** pendant la lecture du texte.
	- Le menu <Text> (Texte) apparaît.
- **2.** Tapez sur **[ ]** pour sélectionner **<Font Size>** (Coul. visionn. text), puis tapez sur **[ ]**.
	- La fenêtre du menu <Font Size> (Coul. visionn. text) apparaît.
- **3.** Tapez sur **[ ]** pour sélectionner la taille de police souhaitée, ensuite tapez sur **[ ]**.
	- Sélectionnez parmi : <Small> (Petite), <Medium> (Moyenne) et <Large> (Grande).

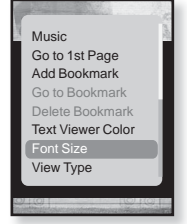

#### **Pour défi nir l'apparence du texte**

Le texte peut être vu horizontalement ou à la verticale.

- **1.** Tapez sur **[ ]** pendant la lecture du texte.
	- Le menu <Text> (Texte) apparaît.
- **2.** Tapez sur **[ ]** pour sélectionner **<View Type>** (Visualiser le modèle), puis tapez sur **[ ]**.
	- L'écran <View Type> (Visualiser le modèle) apparaît.
- **3.** Tapez sur  $\left[\wedge \vee\right]$  pour sélectionner le modèle, puis tapez sur **[ ]**.
	- Sélectionnez <Normal> (Normal) ou <Horizontal> (À l'horizontale.

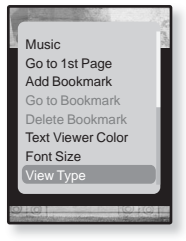

Sélectionnez <Normal> pour visualiser le texte à la verticale et sélectionnez <Horizontal> pour pivoter l'écran à l'horizontale.

#### **Pour défi nir la langue d'un texte**

Vous pouvez sélectionner la langue de visionnement d'un texte.

- **1.** Tapez sur **[ ]** pendant la lecture du texte.
	- Le menu <Text> (Texte) apparaît.
- **2.** Tapez sur **[ ]** pour sélectionner **<Language>** (Langue), puis tapez sur **[ ]**.
	- La liste <Language> (Langue) apparaît.
	- <English>, <Korean>, <French>, <German>, <Italian>, <Japanese>, <Chinese(S)>, <Chinese(T)>, <Spanish>, <Russian>, <Hungarian>, <Dutch>, <Polish>, <Portuguese>, <Swedish>, <Thai>, <Finnish>, <Danish>, <Norwegian>, <Farsi>, <Afrikaans>, <Basque>, <Catalan>, <Czech>, <Estonian>, <Greek>, <Hrvatski>, <Icelandic>, <Rumanian>, <Slovak>, <Slovene>, <Turkish>, <Vietnamese>.

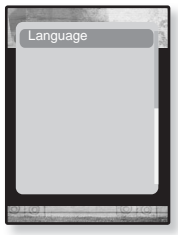

- **3.** Tapez sur  $\lceil \sim \vee \rceil$  pour sélectionner une langue, ensuite tapez sur  $\lceil \circ \circ \rceil$ .
	- Vous pouvez voir le texte dans la langue sélectionnée.

On peut modifier les langues prises en charge ou en ajouter d'autres. **REMARQUE**

## **ENREGISTREMENT VOCAL**

Vous permet d'effectuer un enregistrement vocal.

#### **Pour faire un enregistrement vocal**

- **1.** Appuyez sur **[ ]** pendant un court moment pour vous déplacer vers le menu principal.
- **2.** Tapez sur **[ ]** pour sélectionner **<Prime Pack>** (Pack plus), puis tapez sur **[ ]**.
	- La liste <Prime Pack> (Pack plus) apparaît.
- **3.** Tapez sur **[ ]** pour sélectionner **<Voice REC>** (ENR vocal), puis tapez sur **[ ]**.
- **4.** Tapez sur  $[①]$ .
	- Le lecteur commence l'enregistrement.

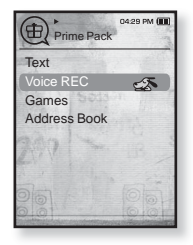

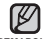

- Vous pouvez effectuer jusqu'à 23 heures d'enregistrement environ (à 96 kbit/s, 1 Go) **REMARQUE**
	- Vous pouvez stocker un maximum de 999 fichiers d'enregistrement vocal.

## **ENREGISTREMENT VOCAL (Suite)**

#### **Pour arrêter un enregistrement vocal**

- **1.** Durant l'enregistrement, tapez sur **[ ]**.
	- Un message s'affiche vous demandant si vous voulez écouter la lecture du fichier récemment enregistré.
- **2.** Tapez sur **[ ]** pour sélectionner **<Yes>** (Oui) ou **<No>** (Non), puis tapez sur **[ ]**.
	- <Yes> (Oui) le fichier enregistré est lu.
	- <No> (Non) le fichier enregistré n'est pas lu.
	- Le fichier enregistré est stocké dans <File Browser> (Dossier Navigateur)  $\rightarrow$  <Recorded Files> (Fichiers enregistrés).

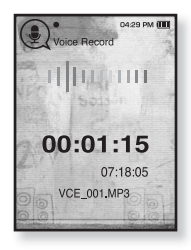

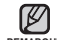

Ne placez pas le microphone trop près ou trop loin de vote bouche car cela REMARQUE produira un enregistrement de mauvaise qualité.

- L'enregistrement vocal n'est pas optimal lorsque la batterie est trop faible.
- Le nom du fichier d'enregistrement sera spécifié automatiquement, par exemple, « VCE 000, MP3 ». « VCE » indique un fichier d'enregistrement vocal et « 000 » désigne le numéro du fichier d'enregistrement.

## **JEUX VIDÉO**

Votre lecteur mp3 inclut déjà des jeux palpitants!

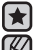

- **Avant de démarrer -** Branchez les écouteurs, puis allumez le lecteur et vérifiez la batterie.
- Tapez sur **[ ]** pour vous déplacer vers l'écran précédent.

Appuyez longuement su **[ ]** pendant un court moment pour vous déplacer vers le menu principal.

**REMARQUE**

- **1.** Appuyez sur **[ ]** pendant un court moment pour vous déplacer vers le menu principal.
- **2.** Tapez sur **[ ]** pour sélectionner **<Prime Pack>** (Pack plus), puis tapez sur **[ ]**.
	- La liste <Prime Pack> (Pack plus) apparaît.
- **3.** Tapez sur **[ ]** pour sélectionner **<Games>** (Jeux), puis tapez sur **[ ]**.
	- La liste <Games> (Jeux) s'affiche.
- **4.** Tapez sur **[ ]** pour sélectionner le jeux souhaité, puis tapez sur **[ ]**.

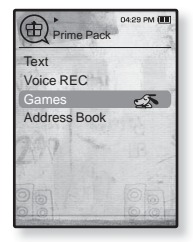

#### **BOMB BOMB**

Ce jeux fait appel à votre cerveau et vous devez modifier l'ordre de

trois blocs pour faire concorder les couleurs de l'image d'un marteau avec celles des blocs de la pile en retirant des blocs. Retirez autant de blocs que possible.

Tapez sur **[ ]** pour déplacer les blocs sur la gauche ou sur la droite.

Tapez sur **[ ]** pour changer la positions des blocs à l'horizontale ou à la verticale.

Tapez sur  $\lceil \vee \rceil$  pour placer le bloc.

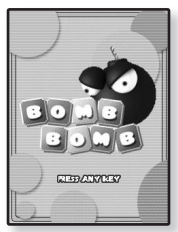

## **JEUX VIDÉO (Suite)**

#### **Bubble Smile**

Vous tentez d'obtenir un maximum de points en changeant l'ordre de trois bulles à l'horizontale ou à la diagonale.

Tapez sur  $\left[\begin{array}{c} - \vee \end{array}\right]$  déplacer les trois bulles à la fois.

Tapez sur **[ ]** pour déplacer l'ordre des bulles en sens horaire.

Tapez sur **[ ]** tpour déplacer l'ordre des bulles en sens antihoraire.

Vous obtenez des points uniquement si vous réussissez à joindre trois bulles ensemble.

#### **Chicken Runaway**

Ce jeux vous laisse déplacer la poule et les poussins en les chassant sur la droite ou sur la gauche ; vous devez évitez les boules tombant du

ciel pour protéger votre poule aussi longtemps que possible.

Tapez sur  $\left[ \left( \right, \right) \right]$  pour déplacer la poule sur la gauche ou sur la droite

Les jeux peuvent être ajoutés ou remplacés sans avis.

REMARQUE **Reportez-vous à la section Help (Aide) pour plus de détails sur la manipulation.** 

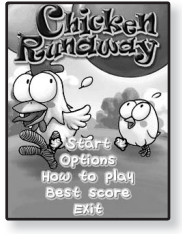

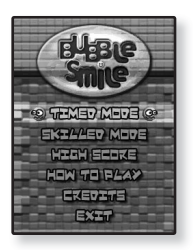

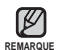

## **VISUALISATION DU CARNET D'ADRESSES**

Vous pouvez télécharger le carnet d'adresses à l'aide de la fonction Bluetooth afin de vérifier le numéro de téléphone et appeler directement l'autre personne avec le lecteur.

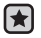

**Avant de démarrer -**En premier lieu, téléchargez le carnet d'adresse d'un périphérique à l'aide de la fonction de transfert de fichier de Bluetooth. Pour plus de détails, voir la rubrique <Pour transférer un fichier du périphérique vers le lecteur>. Reportez-vous à la 100. Vous devez jumeler votre téléphone cellulaire au lecteur avant de pouvoir faire un appel à partir de la fenêtre du carnet d'adresse. Pour plus de détails, voir la rubrique <Pour utiliser un téléphone cellulaire bluetooth>. Reportez-vous à la 90.

- **1.** Appuyez sur **[ ]** pendant un court moment pour vous déplacer vers le menu principal.
- **2.** Tapez sur **[ ]** pour sélectionner **<Prime Pack>** (Pack plus), puis tapez sur **[ ]**.
	- La liste <Prime Pack> (Pack plus) apparaît.
- **3.** Tapez sur  $\left[\wedge \vee\right]$  pour sélectionner <Address Book> (Carnet d'adresse), puis tapez sur **[ ]**.
	- La fenêtre du carnet d'adresses apparaît.
- 4. Tapez sur  $\left[\sim \right]$  pour sélectionner un nom à vérifier dans la fenêtre du carnet d'adresse, puis tapez sur **[ ]**.
	- Les détails de l'adresse sélectionnée s'affichent.

## **Pour effectuer un appel à partir du carnet d'adresses**

- **1.** Tapez sur  $\left[\sim \right]$  pour sélectionner un nom à appeler dans la fenêtre du carnet d'adresse, puis tapez sur **[ ]**.
	- Les détails de l'adresse sélectionnée s'affichent.
- **2.** Tapez sur  $[\sim \sim]$  pour sélectionner le numéro souhaité, puis tapez sur **[ ]**.
	- Votre appel est maintenant acheminé à votre correspondant.

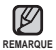

- Le carnet d'adresse s'affiche par ordre alphabétique à partir des caractères spéciaux, des chiffres et ensuite les lettres de l'alphabet.
- Les fichiers transférés sur le lecteur sont sauvegardés dans le dossier <File Browser>  $(Explorateur de fichiers) \rightarrow *Received Files* (Fichiers recus).$
- **B** Le carnet d'adresse ne peut acceuillir que les fichiers au format vCard.<br>84 \_ pour profiter de l'offre prime pack

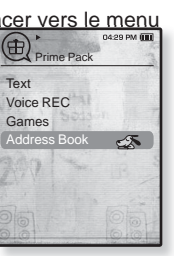

## tiliser la fonction Bl

Au moyen d'un sans fil Bluetooth, vous pouvez établir une connexion sans fil entre votre lecteur et d'autres périphériques Bluetooth pour échanger des données, parler mains libres ou écouter de la musique au moyen des écouteurs stéréo Bluetooth.

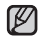

■ Tapez sur [  $\bigcirc$  ] pour vous déplacer vers l'écran précédent.

REMARQUE Appuyez sur [<sup> $\leq$ </sup>] pendant un court moment pour vous déplacer vers le menu principal.

## **QU'EST-CE QUE LE SYSTÈME BLUETOOTH?**

Bluetooth est une spécification industrielle pour les réseaux radiotéléphoniques zonaux personnels PAN (wireless personal area networks). Bluetooth vous offre une façon de vous connecter et d'échanger de l'information entre des appareils comme les téléphones cellulaires, ordinateurs portatifs, ordinateurs personnels, imprimantes, caméras numériques et jeux vidéo par le biais d'une fréquence radiophonique sécurisée à faible portée et globalement sans licence.

**Le périphérique Bluetooth peut engendrer du bruit ou créer des dysfonctionnements en fonction des conditions d'utilisation.**

- Brouillage de signal physique si vous tenez le lecteur en main et portez un casque stéréo sur la tête par exemple.
- Lorsqu'une partie du corps vient en contact avec le système d'émission/réception du lecteur ou du casque stéréo.
- Variation électrique suite à un brouillage en raison de l'agencement du mur, de l'angle ou du bureau.
- Interférence électrique provenant d'appareils utilisant la même bande de fréquences (ex. : appareils médicaux, fours à micro-ondes et réseaux LAN).
- **Lorsque vous appariez un dispositif Bluetooth avec le lecteur, assurez-vous de le faire sur une distance aussi courte que possible.**
- **Plus la distance est grande entre le lecteur et le casque stéréo, pire en est la qualité. Si la distance excède la limite, les communications sont coupées.**
- **Nous vous conseillons de ne pas d'utiliser les modes de visualisation de texte ou de photo pendant que vous écoutez de la musique avec le casque stéréo. Cela peut entraîner la dégradation à la fois de la performance du lecteur et des communications Bluetooth.**

## **QU'EST-CE QUE LE SYSTÈME BLUETOOTH? (Suite)**

- **Il peut s'avérer impossible de lire les fi chiers de moins que 32 kHz en fonction du modèle de casque stéréo.**
- **Dans les zones où la qualité de la réception est pauvre, dans un élévateur ou sous terre par exemple, la connexion Bluetooth peut mal fonctionner.**
- **La distance maximale permettant d'établir la connexion sans fi l entre le lecteur et Bluetooth est de 10m. La connexion est automatiquement coupée si la distance est hors de cette limite. Même dans ce rayon, la qualité du son peut se dégrader à cause des obstacles comme les murs ou les portes.**

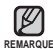

- Réglez le <Bluetooth Mode> (Mode Bluetooth) à <Off> (Arrêt) s'il n'est pas utilisé. Le fait de laisser le <Bluetooth Mode> (Mode Bluetooth) sur <On> (Marche) réduit le temps utilisable de la pile.
- Les caractéristiques Bluetooth du lecteur sont optimisées pour utilisation avec les produits Samsung. Les caractéristiques Bluetooth peuvent ne pas fonctionner correctement si elles sont utilisées avec les produits d'un autre fabricant.

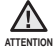

**Exitez d'utiliser la fonction Bluetooth à des fins illégales (copies piratées, écoutes et** communications sans fil illégales, etc. à des fins commerciales). Samsung n'est pas tenu responsable de toute utilisation illégale et de tout résultat entraîné.

## **POUR UTILISER UN CASQUE STÉRÉO BLUETOOTH**

Vous pouvez utiliser un casque stéréo Bluetooth pour apprécier une musique stéréo de haute qualité, tout ca sans aucun fil !

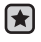

**Avant de démarrer –** Si votre lecteur est déjà connecté à un téléphone cellulaire ou à un périphérique Bluetooth, coupez la connexion en premier lieu. Assurez-vous que l'appareil Bluetooth à connecter est paramétré pour un appariement. (reportez-vous au manuel d'utilisation de l'appareil)

## **Pour enregistrer un casque stéréo Bluetooth**

(vous devez l'enregistrer une seule fois)

- **1.** Appuyez sur **[ ]** pendant un court moment pour vous déplacer vers le menu principal.
- **2.** Tapez sur **[ ]** pour sélectionner **<Bluetooth>**, puis tapez sur **[ ]**.
	- Le <Bluetooth Mode> (Mode Bluetooth) est réglé sur <On> (Activé).
	- L'icône ® s'illumine.
- **3.** Paramétrez le casque stéréo pour l'appariement.
	- Reportez-vous au guide d'utilisation du casque pour préparer ce dernier à s'apparier au lecteur.

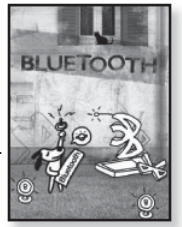

- **4.** Tapez sur **[ ]** pour sélectionner **<Stereo Headset>** (Écouteurs Stéréo), puis tapez sur **[ ]**.
	- Le message <Search New Device> (Rech. nv périph) s'affiche, si un périphérique a été déjà appareillé avec le lecteur. Sélectionnez <Search New Device> (Rech. nv périph) pour rechercher un nouveau périphérique à appareiller.
	- Le casque à enregistrer est sur la liste.
- **5.** Tapez sur  $\left[\sim \vee \right]$  pour sélectionner un nom d'écouteurs, ensuite tapez sur **[ ]**.
	- La fenêtre de saisie du mot de passe s'affiche si le mot de passe des écouteurs est autre que 0000. Reportez-vous au manuel d'utilisation des écouteurs pour en savoir plus sur le mot de passe.
	- L'enregistrement du casque est terminé.

## **POUR UTILISER UN CASQUE STÉRÉO BLUETOOTH (Suite)**

#### **Pour enregistrer un casque stéréo Bluetooth (Suite)**

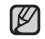

- Vous ne pouvez utiliser la fonction Bluetooth que lorsque vous écoutez de REMARQUE la musique ou visionnez un fichier vidéo. Elle n'est pas accueillie lorsque vous écoutez la radio FM.
	- Description de l'icône Bluetooth
		- **E3**: Mode Bluetooth activé **in the Castle** : Raccordé à un casque stéréo
		- : Raccordé à un téléphone cellulaire
	- Pour désactiver le fonction Bluetooth, réglez le mode Bluetooth dans  $\leq$ Bluetooth> (Bluetooth)  $\rightarrow$   $\leq$ Bluetooth Mode> (Mode Bluetooth)  $\rightarrow$   $\leq$ Off> (Désactivé).
	- Écouteurs conformes à Bluetooth

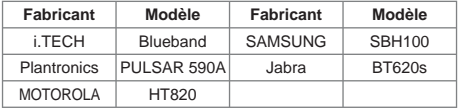

- Utilisez uniquement les casques stéréo certifiés Bluetooth. Les trousses piéton mono ne sont pas pris en charge.
- Réglez le <Bluetooth Mode> (Mode Bluetooth) à <Off> (Désactivé) s'il n'est pas utilisé. Le fait de laisser le <Bluetooth Mode> (Mode Bluetooth) sur <On> (Activé) réduit le temps utilisable de la pile.

## **POUR UTILISER UN CASQUE STÉRÉO BLUETOOTH (Suite)**

#### **Pour établir la connexion avec un casque stéréo Bluetooth enregistré**

- **1.** Tapez sur **[ ]** pour sélectionner **<Stereo Headset>** (Écouteurs stéréo) à l'écran Bluetooth, ensuite tapez sur **[ ]**.
- **2.** Tapez sur  $\left[\wedge \vee\right]$  pour sélectionner des écouteurs stéréo, ensuite tapez sur **[ ]**.
	- L'icône (El) s'affiche à l'écran lorsque la connexion est établie.

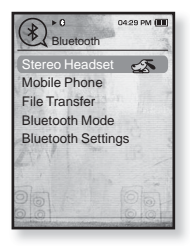

- Vous pouvez connecter jusqu'à 2 casques.
- **3.** Écoutez la musique.
	- Vous pouvez écouter de la musique à l'aide du casque stéréo.

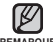

Si vous ne trouvez pas le casque que vous souhaitez utiliser, procédez tout REMARQUE d'abord à son enregistrement.

- Si vous éteignez puis allumez le lecteur ou le casque en l'espace d'une seconde, la communication Bluetooth est interrompue. Si vous souhaitez écouter de la musique à l'aide du casque stéréo, répétez les instructions ci-dessus.
- Lorsque deux casques sont connectés, seul le premier peut être activé pour l'opération des fonctions comme lecture/arrêt et réglage du volume. Reportez-vous au guide d'utilisation du casque pour plus de détails.

Vous pourrez faire ou recevoir des appels téléphoniques sur votre lecteur une fois que vous y brancherez un téléphone cellulaire Bluetooth. Le lecteur fonctionnera comme dispositif mains libres.

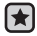

- **Avant de commencer -** Si votre lecteur est déjà branché à des écouteurs stéréo
	- Bluetooth ou à un périphérique, coupez la connexion en premier lieu. Assurez-vous que le téléphone cellulaire Bluetooth à connecter est paramétré pour un appariement. (reportez-vous au manuel d'utilisation de l'appareil). À partir de <Bluetooth Settings> (Paramètres Bluetooth) → <Discover Option> (Options du mode "découverte"), réglez à <Discoverable> (Décelable). Reportez-vous à la page 102.

#### **Pour enregistrer le téléphone cellulaire Bluetooth**

(vous devez l'enregistrer une seule fois)

- **1.** Appuyez sur **[ ]** pendant un court moment pour vous déplacer vers le menu principal.
- **2.** Tapez sur **[ ]** pour sélectionner **<Bluetooth>**, puis tapez sur **[ ]**.
	- Le <Bluetooth Mode> (Mode Bluetooth) est réglé sur <On> (Activé).
	- L'icône ® s'illumine.
- **3.** Recherchez YP-T10 dans le menu du téléphone cellulaire.
	- Si vous avez renommé le lecteur YP-T10 recherchez ce nouveau nom.
- **4.** Lorsque la fenêtre de saisie du mot de passe s'affiche sur le téléphone cellulaire, entrez-le.
- **5.** Lorsque le lecteur affiche **<Connect?>** (Se Connecter ?), tapez sur **[ ]** et sélectionnez **<Yes>** (Oui), puis appuyez ensuite sur **[ ]**.
	- La fenêtre de saisie du code NIP (mot de passe) s'affiche.

Les caractères du mot de passe peuvent varier en fonction du téléphone

cellulaire utilisé. (reportez-vous au manuel d'utilisation de l'appareil) **REMARQUE**

**90** utiliser la fonction Bluetooth

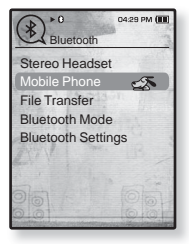

#### **Pour enregistrer le téléphone cellulaire Bluetooth (Suite)**

- **6.** Utilisez les flèches  $\left[\left(\frac{\lambda}{\lambda}\right)$  et la touche  $\left[\text{O}\right]$ pour saisir le mot de passe de l'appareil cellulaire à ajouter au lecteur.
	- Assurez-vous d'entrer le même mot de passe qu'à l'étape 4 ci-dessus.
- **7.** Utilisez les flèches  $\left[\leftarrow \leftarrow \leftarrow \right]$  pour vous déplacer sur **<OK>**, puis tapez sur **[ ]**.

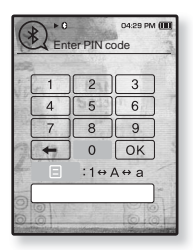

L'enregistrement du téléphone cellulaire est terminé.

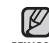

Pour certains types de téléphones cellulaires, la fonction de recherche d'appareil et d'appel cellulaire peut ne pas fonctionner correctement. **REMARQUE**

- Si vous appuyez sur une touche du téléphone cellulaire, faites ou terminez un appel par connexion Bluetooth entre le lecteur et le téléphone cellulaire, le lecteur pourra produire du bruit.
- Nous vous recommandons d'utiliser un nom d'appareil en anglais pour un téléphone cellulaire.
- Téléphones cellulaires conformes à la norme Bluetooth

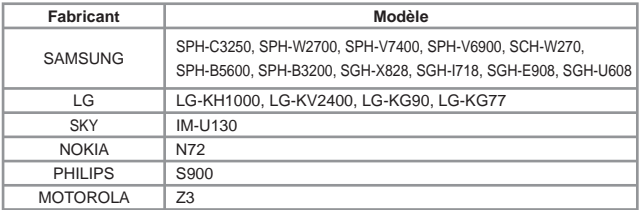

#### **Pour se brancher au téléphone mobile enregistré Bluetooth**

- 1. Tapez sur  $\left[\wedge \vee\right]$  à l'écran Bluetooth pour sélectionner **<Mobile Phone>** (Téléphone cellulaire), puis tapez sur **[ ]**.
	- Le menu Téléphone cellulaire apparaît.
- **2.** Tapez sur  $[\sim \sim]$  pour sélectionner **<Connect to Mobile Phone>** (Établir la communication), puis tapez sur **[ ]**.
- **3.** Tapez sur  $\left[\sim \right]$  pour sélectionner un téléphone cellulaire, puis tapez sur **[ ]**.

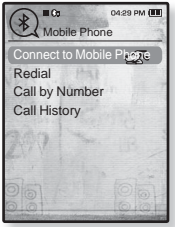

■ L'icône  $\$$ s s'affiche à l'écran lorsque la connexion est établie.

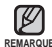

- Si vous ne décelez pas l'appareil à connecter, veuillez l'enregistrer sur le lecteur en premier lieu. Reportez-vous à la page 90. **REMARQUE**
	- La connexion du téléphone cellulaire pourrait être coupée si vous éteignez et rallumez le lecteur. Si la connexion est coupée, reportez-vous aux étapes précédentes pour vous reconnecter.

## **Pour signaler le dernier numéro utilisé**

- 1. Tapez sur  $[\sim \sim]$  à l'écran Bluetooth pour sélectionner **<Mobile Phone>** (Téléphone cellulaire), puis tapez sur **[ ]**.
	- Le menu Téléphone cellulaire apparaît.
- **2.** Tapez sur **[ ]** pour sélectionner **<Redial>** (Recomposer), puis tapez sur **[ ]**.
	- Votre appel est maintenant acheminé vers le dernier numéro composé.
	- En fonction de votre modèle, le journal des appels récents apparaît. Sélectionnez le dernier numéro sur la liste du journal.

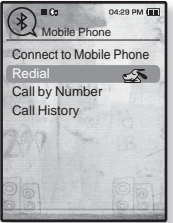

#### **Pour faire un appel à l'aide du lecteur**

- 1. Tapez sur  $[\sim \sim]$  à l'écran Bluetooth pour sélectionner **<Mobile Phone>** (Téléphone cellulaire), puis tapez sur **[ ]**.
	- Le menu Téléphone cellulaire apparaît.
- **2.** Tapez sur  $[ \sim \sim ]$  pour sélectionner **<Call by Number>** (Appel par numéro), puis tapez sur **[ ]**.
	- La fenêtre de saisie du numéro apparaît.
- **3.** Utilisez les flèches  $\left[ \wedge \vee \wedge \right]$  et la touche  $\left[ \circledast \right]$ pour saisir le numéro à composer.

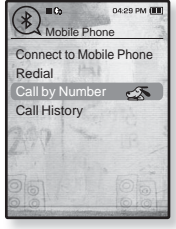

- **4.** Utilisez les flèches  $\left[\left(\frac{\lambda}{\lambda}\right)$  pour vous déplacer sur  $\left\{\left(\frac{\lambda}{\lambda}\right)\right\}$ , puis tapez sur **[ ]**.
	- Votre appel est maintenant acheminé à votre correspondant.

Si le téléphone cellulaire possède un numéro abrégé, vous pouvez le composer directement en maintenant la touche du dernier numéro enfoncée. **REMARQUE**

#### **Pour mettre fi n à un appel**

Tapez sur  $\left[\langle \rangle \right]$  pour vous déplacer sur  $\left\{ \widehat{\cdot} \right\}$ , puis tapez sur  $\left[\circledast\right]$ .

L'appel est terminé.

#### **Pour faire un appel à l'aide du répertoire téléphonique**

- **1.** Tapez sur **[ ]** à l'écran Bluetooth pour sélectionner **<Mobile Phone>** (Téléphone cellulaire), puis tapez sur **[ ]**.
	- Le menu Téléphone cellulaire apparaît.
- **2.** Tapez sur **[ ]** pour sélectionner **<Call History>** (Journal des appels), puis tapez sur **[ ]**.
	- Le répertoire téléphonique apparaît.
- **3.** Tapez sur  $\mathsf{I} \sim \vee \mathsf{I}$  pour sélectionner le numéro souhaité, puis tapez sur **[ ]**.

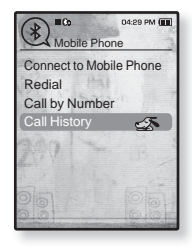

Votre appel est maintenant acheminé à votre correspondant.

#### **Pour supprimer un numéro du répertoire téléphonique**

- **1.** Tapez sur **[ ]** dans **<Call History>** (Journal des appels) pour supprimer un numéro, puis tapez sur **[ ]**.
- **2.** Tapez sur **[ ]** pour sélectionner **<Delete>** (Supprimer), puis tapez sur **[ ]**.
	- Si vous souhaitez supprimer tous les numéros du répertoire, sélectionnez <Delete All> (Supprimer tout).
	- **La fenêtre de confirmation apparaît.**
- **3.** Tapez sur **[ ]** pour sélectionner **<Yes>** (Oui), puis tapez sur **[ ]**.
	- Le numéro sélectionné est supprimé.

#### **Pour répondre au téléphone**

- **1.** Lorsque vous recevez un appel, **<Connect?>** (Se Connecter ?) s'affiche.
- **2.** Tapez sur **[ ]** pour sélectionner **<Yes>** (Oui), puis tapez sur **[ ]**.
	- Débutez la conversation.

#### **Pour revenir au téléphone mobile pendant que vous parlez à mains libres lecteur (YP-T10)**

Tout en parlant sur le lecteur, tapez sur  $\left[\langle \ \ \rangle\right]$  pour sélectionner  $\langle \ \blacksquare \ \rangle$ puis tapez sur **[ ]**.

Vous pouvez maintenant parler sur le téléphone cellulaire.

#### **Pour revenir au lecteur (YP-T10) pendant que vous êtes au téléphone mobile**

Tout en parlant sur le téléphone cellulaire, tapez sur **[ ]** pour sélectionner <  $\bullet$  > puis tapez sur  $\text{[} \bullet \text{]}$ .

Vous pouvez maintenant parler sur l'appareil à mains libres.

#### **Pour régler le volume**

Tout en parlant sur le mains libres, tapez sur  $\left[\sim \sim \right]$  pour régler le volume.

Vous pouvez sélectionner l'intensité du volume entre 0 et 30.

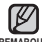

Vous ne pouvez pas prendre d'appel à l'aide du mains libres (YP-T10) en cours d'enregistrement. **REMARQUE**

Vous pouvez transférer des fichiers de musique, d'images et de vidéos à partir de périphériques conformes à Bluetooth (lecteur MP3, téléphone mobile, etc.) vers le lecteur ou inversement.

**Avant de démarrer –** Si votre lecteur est déjà connecté à un téléphone cellulaire ou à un casque stéréo Bluetooth, coupez la connexion en premier lieu. Assurez-vous que le périphérique Bluetooth à brancher est paramétré pour un appariement. (reportez-vous au manuel d'utilisation de l'appareil) Vérifiez si l'appareil Bluetooth peut accueillir la fonction de transfert de fichier. (reportez-vous au manuel d'utilisation de l'appareil)

## **Pour enregistrer un périphérique sur le lecteur**

(vous devez l'enregistrer une seule fois)

- **1.** Appuyez sur **[ ]** pendant un court moment pour vous déplacer vers le menu principal.
- **2.** Tapez sur **[ ]** pour sélectionner **<Bluetooth>**, puis tapez sur **[ ]**.
	- Le <Bluetooth Mode> (Mode Bluetooth) est réglé sur <On> (Marche).
	- L'icône ❸ s'illumine.
- **3.** Paramétrez le périphérique pour l'appariement.
	- Reportez-vous au manuel d'utilisation du périphérique pour plus de renseignements concernant la préparation du périphérique pour l'appariement.
- **4.** Tapez sur **[ ]** pour sélectionner **<File Transfer>** (Transfert de Fichiers), puis tapez sur **[ ]**.
	- Le périphérique à enregistrer figure sur la liste.
	- Le message <Search New Device> (Rech. nv périph) s'affiche, si un périphérique a été déjà appareillé avec le lecteur. Sélectionnez <Search New Device> (Rech. nv périph) pour rechercher un nouveau périphérique à appareiller.

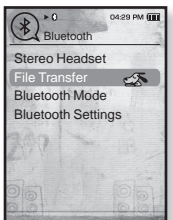

#### **Pour enregistrer un périphérique sur le lecteur (suite)**

- **5.** Tapez  $\left[\wedge \vee\right]$  pour sélectionner le périphérique, puis tapez **[ ]**.
	- La fenêtre du code NIP (mot de passe) apparaît si le mot de passe du périphérique est autre que 0000. Voir le manuel du périphérique pour le mot de passe.
- **6.** Entrez le mot de passe lorsque la fenêtre de saisie s'affiche sur le périphérique.

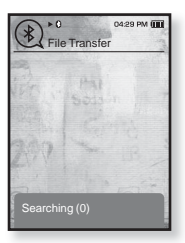

- Assurez-vous d'entrer le même mot de passe qu'à l'étape 5 plus haut.
- Lorsque vous aurez terminé le jumelage, vous pourrez voir l'écran de transfert de fi chiers.
- Voir l'étape 3 à la page 98 concernant le transfert de fichiers du lecteur vers un périphérique.

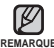

Les caractères du mot de passe peuvent varier en fonction du périphérique utilisé. (Reportez-vous au manuel d'utilisation de l'appareil) **REMARQUE**

Certaines fonctions peuvent ne pas fonctionner correctement si vous utilisez un périphérique Bluetooth autre que le YP-T10 pour transférer des fichiers

#### **Pour transférer un fi chier du lecteur vers le périphérique**

- **Avant de commencer -** Si vous ne décelez pas le périphérique à connecter,  $\left| \cdot \right|$ veuillez l'enregistrer sur le lecteur en premier lieu. Reportez-vous à la page 96. Assurez-vous que le périphérique Bluetooth à brancher est paramétré pour un appariement. (reportez-vous au manuel d'utilisation de l'appareil)
- **1.** À l'écran Bluetooth, tapez **[** $\sim$  $\sim$ **]** pour sélectionner **<File Transfer>** (Transfert de Fichiers) puis tapez **[ ]**.
- **2.** Tapez **[ ]** pour sélectionner le périphérique à connecter, puis tapez **[ ]**.
	- Lorsque vous aurez terminé la connexion, vous pourrez voir l'écran de transfert de fi chiers.
- **3.** Tapez  $\left[\wedge \vee\right]$  pour sélectionner le dossier souhaité, puis tapez **[ ]**.

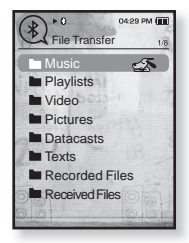

Ex : ) l'écran <File Transfer> (Transfert de

- **4.** Tapez [ $\sim$ ] pour sélectionner le fichier souhaité, Fichiers) du lecteur puis tapez **[ ]**.
	- Le fichier sélectionné est transféré vers le périphérique.

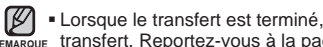

- Lorsque le transfert est terminé, tapez l'icône [←] pour quitter le mode de REMARQUE transfert. Reportez-vous à la page 99.
	- Ce lecteur ne lit pas les fichiers de gestion des droits numériques DRM (chargeables).
	- Si vous éteignez et rallumez le lecteur ou le périphérique, la connexion pourrait être coupée. Si la connexion est coupée, reportez-vous aux étapes précédentes pour vous reconnecter.

#### **Pour annuler le transfert du fichier**

Tapez **[ ]** durant le transfert.

■ Le transfert du fichier s'interrompt.

#### **Pour quitter le mode de transfert**

- **1.** Appuyez longuement sur [← ] à l'écran Liste des fichiers.
	- Chaque fois que vous tapez [  $\bigcirc$  ], vous vous déplacez sur l'écran précédent et vous quittez la fenêtre de transfert.
- **2.** Tapez **[ ]** pour sélectionner **<Yes>** (Oui), puis tapez **[ ]**.
	- Vous quittez le mode de transfert de fichiers.

## **Pour transférer un fi chier du périphérique vers le lecteur**

Si vous souhaitez transférer un fichier externe sur le lecteur, préparez le fichier pour un jumelage.

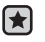

**Avant de démarrer -** Si vous ne décelez pas le périphérique à connecter, veuillez l'enregistrer sur le lecteur en premier lieu. Assurez-vous que le périphérique Bluetooth à brancher est paramétré pour

un appariement. (reportez-vous au manuel d'utilisation de l'appareil) Vérifiez si l'appareil Bluetooth peut accueillir la fonction de transfert de fichier

(reportez-vous au manuel d'utilisation de l'appareil)  $\hat{A}$  partir de <Bluetooth Settings> (Paramètres Bluetooth)  $\rightarrow$  <Discover Option> (Options du mode "découverte"), réglez à <Discoverable> (Décelable). Reportez-vous à la page 102.

- **1.** Appuyez sur **[ ]** pendant un court moment pour vous déplacer vers le menu principal.
- **2.** Tapez sur **[ ]** pour sélectionner **<Bluetooth>**, puis tapez sur **[ ]**.
	- Le <Bluetooth Mode> (Mode Bluetooth) est réglé sur <On> (Marche).
	- L'icône ❸ s'illumine.
	- Vous pouvez alors transférer un fichier du périphérique vers le lecteur.
	- Pour jumeler le périphérique et le transférer sur le lecteur, reportez-vous au guide d'utilisation de l'appareil.
	- Les fichiers transférés sur le lecteur sont enregistrés dans le dossier <File Browser> (Dossier Navigateur)  $\rightarrow$  <Received Files> (Fichiers recus).

## **POUR UTILISER LE MENU BLUETOOTH**

#### **Pour déconnecter le dispositif Bluetooth**

- **1.** Dans la fenêtre Bluetooth, tapez sur **[ ]**.
- **2.** Tapez sur **[ ]** pour sélectionner **<Disconnect>** (Déconnecté), puis tapez sur **[ ]**.
	- La fenêtre de confirmation de coupure de la connexion apparaît.
- **3.** Tapez sur **[ ]** pour sélectionner **<Yes>** (Oui), puis tapez sur **[ ]**.
	- Le périphérique actuellement connecté est déconnecté.

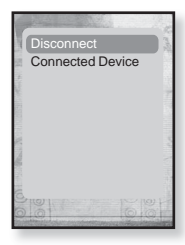

#### **Pour vérifier le dispositif Bluetooth connecté**

- **1.** Dans la fenêtre Bluetooth, tapez sur **[ ]**.
- **2.** Tapez sur **[ ]** pour sélectionner **<Connected Device>** (Périph. Connecté), puis tapez sur **[ ]**.
	- Vous verrez les renseignements relatifs au périphérique connecté.

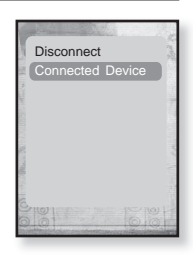

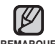

• Vous pouvez déconnecter ou vérifier le périphérique uniquement lors de la REMARQUE connexion d'un casque stéréo Bluetooth ou d'un téléphone cellulaire.

## **PARAMÈTRES BLUETOOTH**

- ਿ★
- **Avant de démarrer -** Réglez **<Bluetooth Mode>** (Mode Bluetooth) sur **<On>** (Activé).
- **1.** Appuyez sur **[ ]** pendant un court moment pour vous déplacer vers le menu principal.
- **2.** Tapez sur [ $\langle \rangle$ ] pour sélectionner **<Bluetooth>**, puis tapez Mobile Phone sur **[ ]**.
- **3.** Tapez sur **[ ]** pour sélectionner **<Bluetooth Settings>** (Paramètres Bluetooth), puis tapez sur **[ ]**.
	- Le menu <Bluetooth Settings> (Paramètres Bluetooth) apparaît.
- **4.** Réglez ces fonctions à l'aide des touches  $\mathbf{I} \sim \mathbf{I}$  et  $\mathbf{I} \odot \mathbf{I}$ .

#### **Options de réglage de Bluetooth**

- **Discover Option** (Options du mode "découverte") : Vous pouvez paramétrer le périphérique Bluetooth pour détecter ce lecteur. L'option <Discoverable> (Décelable) règle le périphérique pour détecter et l'option <Non-Discoverable> (Non Décelable) désactive la détection.
- **Search Timeout** (Délai d'Attente Recherche Dépassé) : vous permet de sélectionner le temps de recherche d'un nouvel appareil. Suite au réglage d'une période de temps, l'appareil recherchera les nouveaux dispositifs pendant la période limitée que vous aurez réglée. Sélectionnez parmi <10 sec $>$ , <20 sec $>$ , <30 sec $>$ , <45 sec $>$  ou <60 sec $>$ .
- **Delete Device** (Supprimer le Périphérique) : Vous permet de supprimer un appareil enregistré sur le lecteur. Reportez-vous à la page 103. Sélectionnez <Delete All> (Supprimer Tous) pour supprimer tous les périphériques enregistrés.
- **My Device Info** (Informations de Mon Périphérique) : Vous pouvez vérifier le nom et l'adresse de votre lecteur.

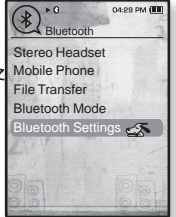

## **PARAMÈTRES BLUETOOTH (Suite)**

#### **Pour supprimer un dispositif Bluetooth**

- **1.** Tapez sur **[ ]** pour sélectionner **<Delete Device>** (Supprimer le Périphérique), puis tapez sur **[ ]**.
	- Vous verrez la liste des dispositifs enregistrés.
- **2.** Tapez sur **[ ]** pour sélectionner un périphérique à supprimer, ensuite tapez sur **[ ]**.
	- Pour supprimer tous les périphériques enregistrés, sélectionnez <Delete All> (Supprimer Tous).
- **3.** Tapez sur **[ ]** pour sélectionner **<Yes>** (Oui), puis tapez sur **[ ]**.
	- Le périphérique sélectionné est supprimé.

#### **Pour renommer un dispositif Bluetooth**

- **1.** Tapez sur **[ ]** pour sélectionner **<My Device Info>** (Informations de Mon Périphérique), puis tapez sur **[ ]**.
- **2.** Tapez sur **[ ]**. L'écran Informations de Mon Périphérique apparaît.
- **3.** Tapez sur **[ ]** pour sélectionner **<Edit Device Name>** (Modifier le nom du périphérique), puis tapez sur **[©1**.
	- La fenêtre Edit Device Name (Modifier le nom du périphérique) apparaît.
- **4.** Renommer le périphérique à l'aide des touches **[ ]** et **[ ]**.
	- **[ ] :** Le mode d'entrée bascule des numéros aux majuscules anglaises et aux minuscules anglaises.
	- $[$   $\leftarrow$   $]$  : Vous pouvez supprimer les caractères un par un.
	- **[ ] :** Vous pouvez ajouter un espace entre les caractères.
	- Ex. : pour saisir "YPS5"
		- Déplacez vous sur l'icône de l'autre touche et tapez-la.

 $\Box$  (une fois)  $\rightarrow$   $\Box$  (3 fois)  $\rightarrow$   $\Box$  (PRS (une fois)  $\rightarrow$   $\Box$  (3 fois)  $\rightarrow$   $\Box$  (deux fois)  $\rightarrow$ 

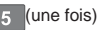

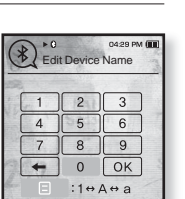

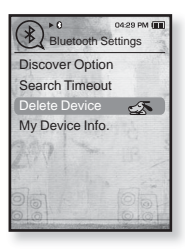

# annage

Si vous rencontrez un problème avec votre lecteur MP3, trouvez une solution sur cette liste. Si le problème persiste, contactez le centre de service à la clientèle Samsung le plus proche.

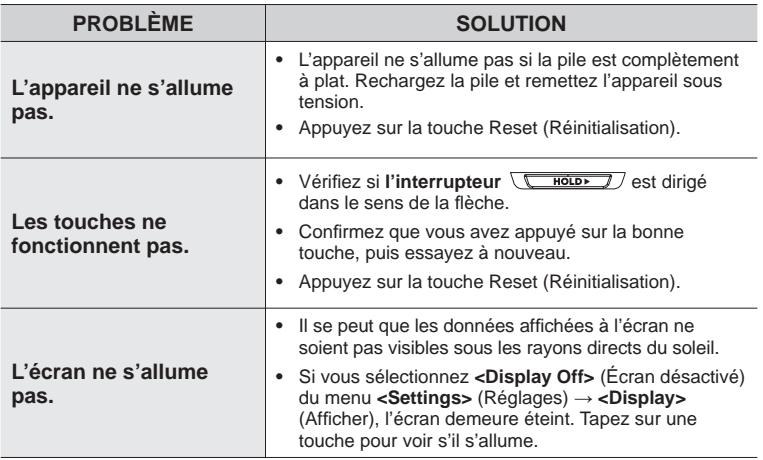

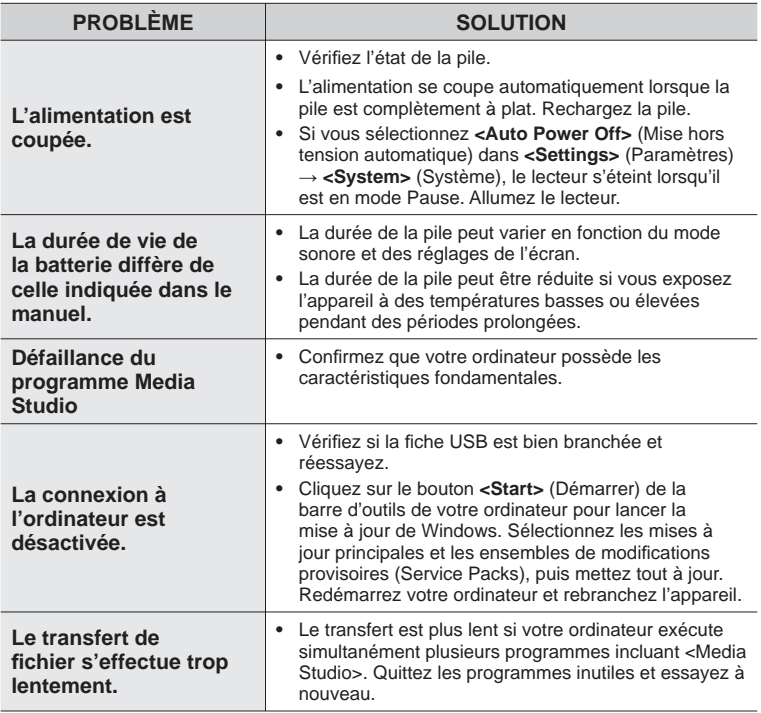

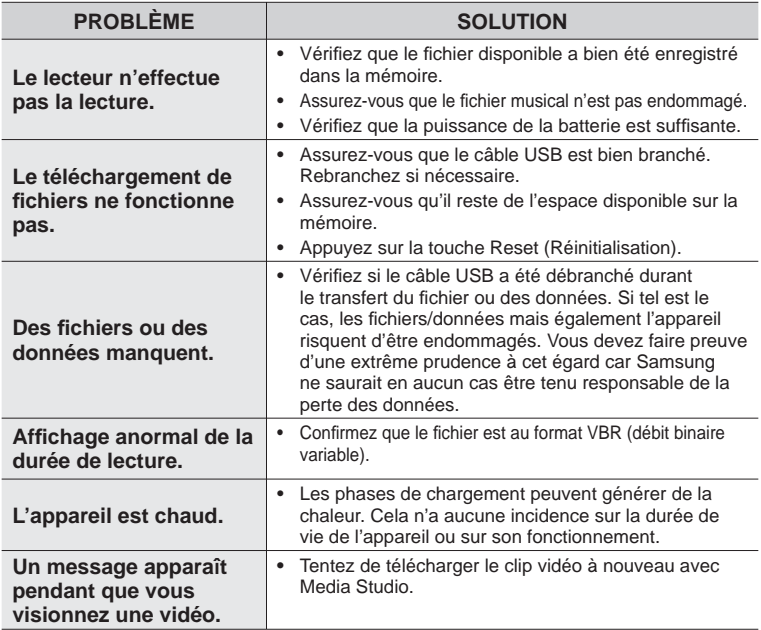

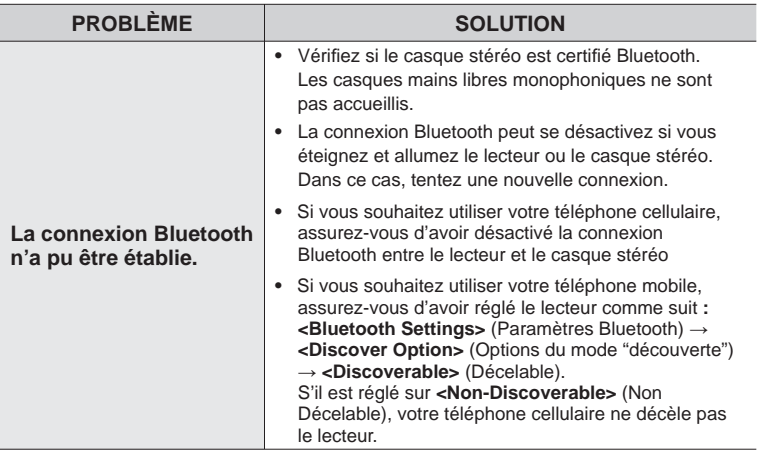

# annexe

## **ARBRE INVERSÉ DU MENU**

Voici un coup d'oeil rapide sur la répartition des menus et des fonctions de votre nouveau lecteur MP3.

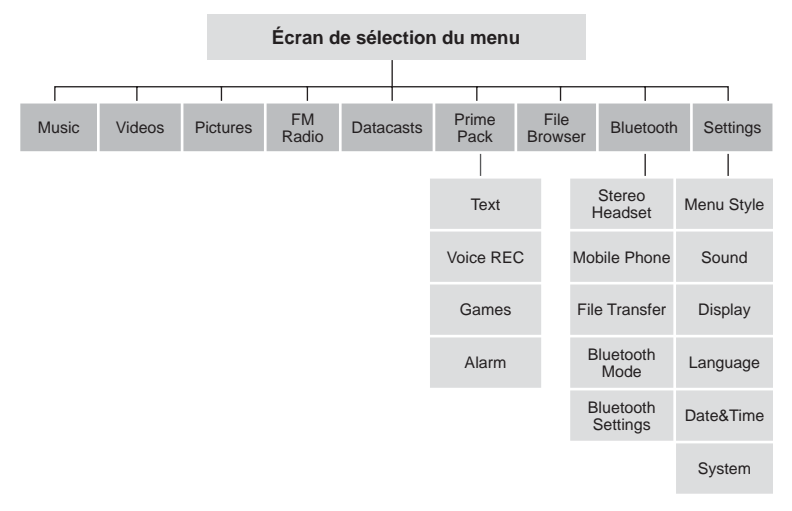
# **CARACTÉRISTIQUES DU PRODUIT**

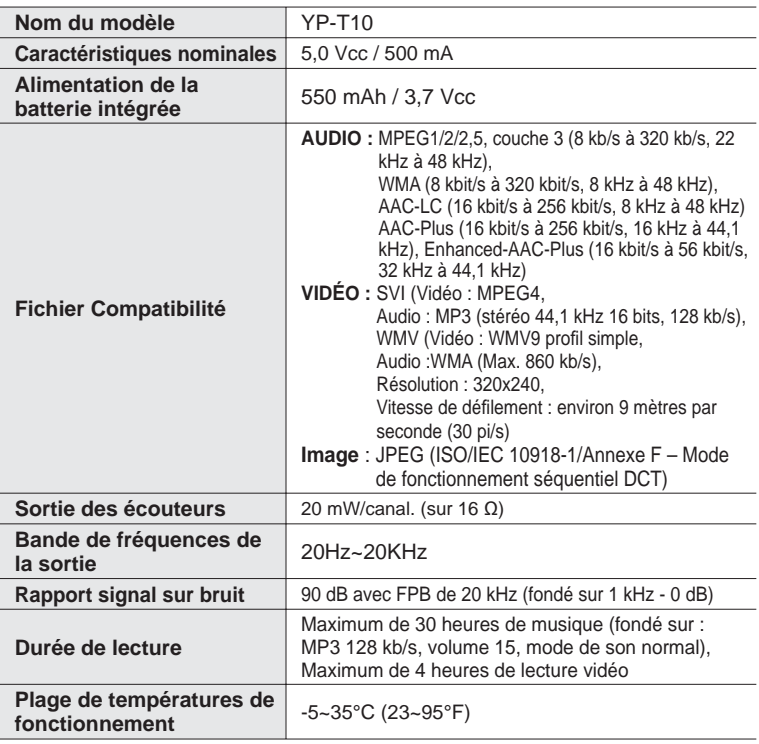

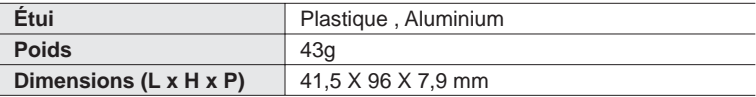

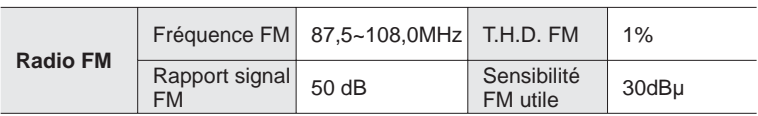

### **Systèmes sans fi l**

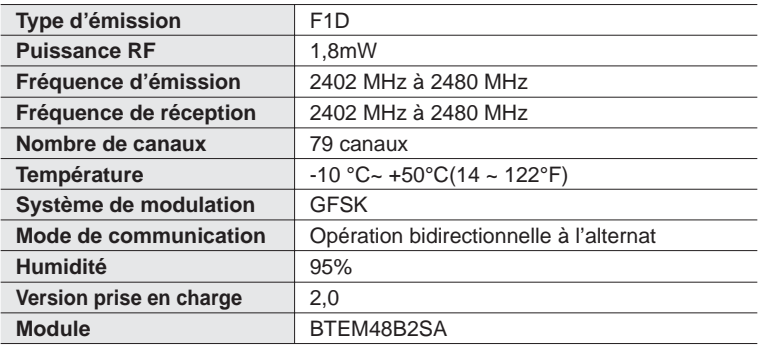

Le contenu de ce manuel est susceptible d'être modifié en vue d'être amélioré sans notification préalable.

Cet appareil numérique de la classe B est conforme à la norme NMB-003 du Canada.

## **LICENCE**

L'unité qui se trouve avec ce manuel de l'utilisateur est fournie sous licence sous certains droits de propriété intellectuelle de parties tierces. Cette licence est limitée à une utilisation privée non commerciale par l'utilisateur final pour les contenus sous licence.

Aucun droit n'est concédé pour une utilisation commerciale.

Cette licence ne couvre aucun produit autre que celui-ci et ne peut être étendue à un produit ou processus qui n'est pas sous licence selon la norme ISO/IEC 11172-3 ou ISO/IEC 13818-3 utilisé ou vendu avec ce produit.

La licence couvre uniquement l'utilisation de ce produit pour encoder et/ou décoder des fichiers audio selon la norme ISO/IEC 11172-3 ou ISO/IEC 13818-3. Aucun droit n'est cédé sous cette licence pour des caractéristiques ou des fonctions du produit qui ne sont pas conformes à la norme ISO/IEC 11172-3 ou ISO/IEC 13818-3.

### **Garantie Limitée Samsung**

#### **Samsung Electronics Canada Inc. (SECA)**

garantit ce produit contre tout défaut de fabrication.

SECA garantit aussi que si cet appareil ne fonctionne pas convenablement durant la période de garantie et qu'il s'agit d'un défaut de fabrication SECA se réservera le droit de réparer ou de remplacer l'appareil défectueux

Toutes les réparations sous garantie doivent être effectuées par un Centre de service autorisé SECA. Le nom et l'adresse du Centre de service le plus près de chez vous peut être obtenu en composant sans frais le 1-800-726-7864 ou en visitant notre site web au www.samsung.ca

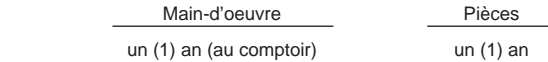

Pour tous les modèles portatifs, le transport de l'appareil sera la responsabilité du client. Le reçu de vente original doit être conservé par le client car cela constitue sa seule preuve d'achat acceptée. Il doit le présenter au Centre de service agréé au moment où il fait la demande d'une réparation sous garantie.

#### **Exclusions**

SAMSUNG

Cette garantie ne couvre pas les dommages causés par un accident, un incendie, une inondation, un cas de force majeure, un mauvais usage ou une tension incorrecte. La garantie ne couvre pas aussi une mauvaise installation, une mauvaise réparation, une réparation non autorisée et tout usage commercial ou dommages survenus durant le transport. Le fini extérieur et intérieur de même que les lampes ne sont pas couverts par cette garantie. Les ajustements par le client qui sont expliqués dans le guide de l'utilisateur ne sont pas couverts en vertu de cette garantie. Cette garantie sera automatiquement annulée pour tout appareil qui aurait un numéro de série manquant ou modifié. Cette garantie est valable seulement sur les appareils achetés et utilisés au Canada.

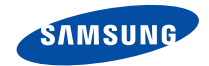

### Si vous avez des suggestions ou des questions concernant les produits Samsung, veuillez contacter le Service Consommateurs Samsung.

Samsung Electronique Canada Inc., Service à la Clientèle 1-800-SAMSUNG (7267864) www.samsung.com/ca